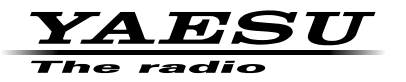

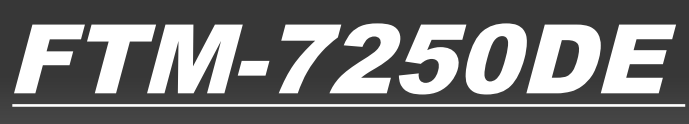

## **Manuel avancé**

C4FM/FM **ÉMETTEUR-RÉCEPTEUR NUMÉRIQUE / ANALOGIQUE VHF/UHF**

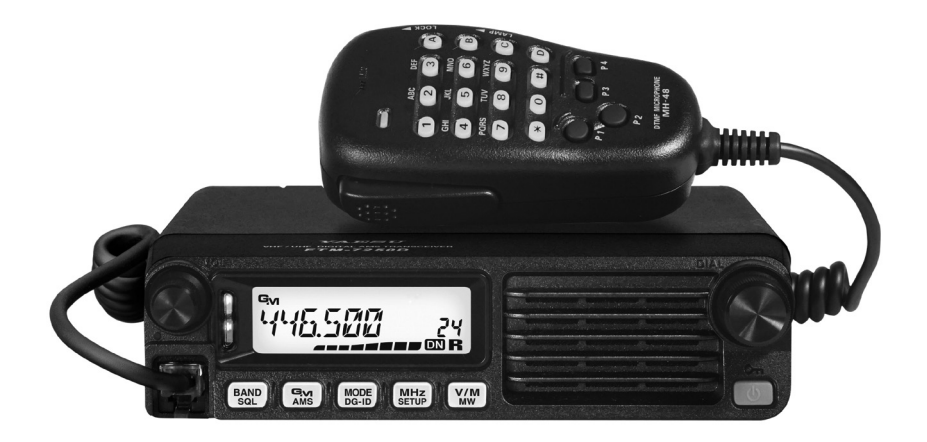

# Table des matières

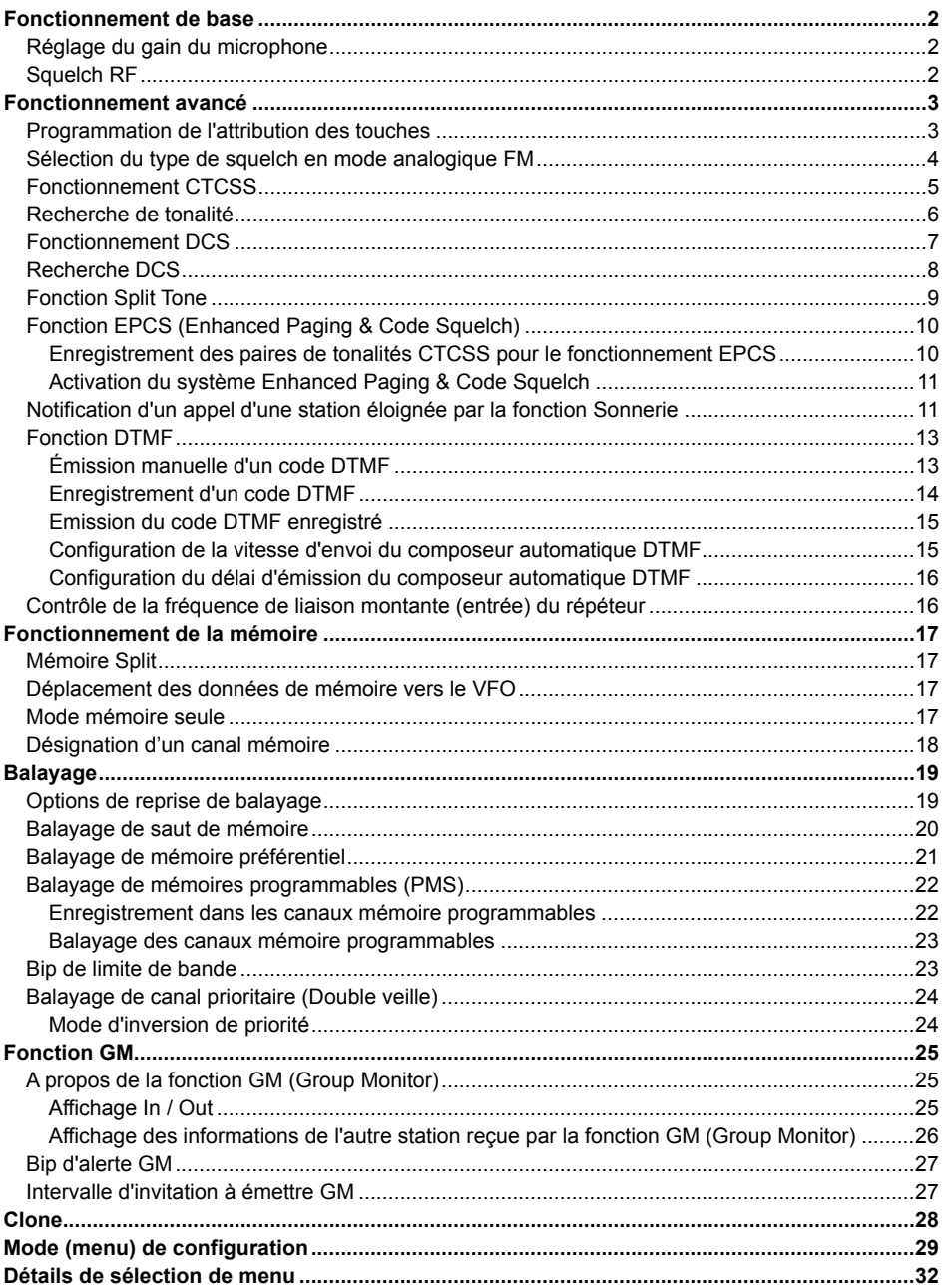

## <span id="page-2-0"></span>**Fonctionnement de base**

## **Réglage du gain du microphone**

Le gain du microphone a été programmé en usine à un niveau qui doit être satisfaisant pour le micro MH-48A6JA fourni. Si vous utilisez un microphone de rechange, vous pouvez souhaiter régler un niveau de gain différent du microphone.

- 1. Appuyez sur la touche [**MHz**(**SETUP**)] et maintenez-la enfoncée pour accéder au menu de configuration.
- 2. Tournez le bouton **DIAL** pour sélectionner "**MIC GAIN 25**".
- 3. Appuyez sur la touche [**MHz**(**SETUP**)], puis tournez le bouton **DIAL** pour sélectionner le niveau de gain du microphone désiré (LEVEL 1 - LEVEL 9).

#### *Réglage par défaut:* LEVEL 5

4. Appuyez sur la touche [**MHz**(**SETUP**)] et maintenezla enfoncée pour enregistrer le nouveau paramètre et revenir au fonctionnement normal.

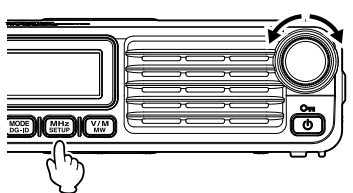

LEVEL Г,

## **Squelch RF**

Une fonction spéciale de squelch RF est fourni sur cette radio; elle permet de régler le squelch pour que seuls les signaux dépassant un niveau d'intensité de signal prédéfini ouvrent le squelch.

Utilisez la procédure suivante pour configurer le circuit de squelch RF pour le fonctionnement:

- 1. Appuyez sur la touche [**MHz**(**SETUP**)] et maintenez-la enfoncée pour accéder au menu de configuration.
- 2. Tournez le bouton **DIAL** pour sélectionner "**RF SQL 34**".
- 3. Appuyez sur la touche [**MHz**(**SETUP**)], puis tournez le bouton **DIAL** pour sélectionner le niveau d'intensité de signal désiré pour le seuil du squelch (S1 - S8 ou OFF). *Réglage par défaut:* OFF
- 4. Appuyez sur la touche [**MHz**(**SETUP**)] et maintenezla enfoncée pour enregistrer le nouveau paramètre et revenir au fonctionnement normal.

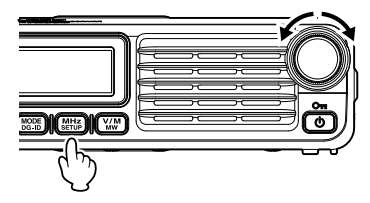

$$
\begin{vmatrix} RF & \sum \mathbf{U}L & -34 \end{vmatrix}
$$

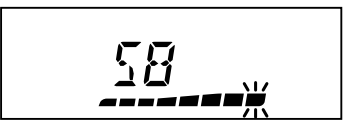

## <span id="page-3-1"></span><span id="page-3-0"></span>**Programmation de l'attribution des touches**

Par défaut, des fonctions principales du FTM-7250DE ont été attribuées en usine aux touches [**P3**]/[**P4**] du microphone. L'utilisateur peut modifier l'attribution des fonctions de ces touches s'il souhaite un accès rapide à une autre fonction.

Pour modifier l'attribution des touches programmables:

- 1. Appuyez sur la touche [**MHz**(**SETUP**)] et maintenez-la enfoncée, puis tournez le bouton **DIAL** pour sélectionner l'option de menu pour configurer le bouton de microphone désiré: ("**PRG P3 31**" ou "**PRG P4 32**").
- 2. Appuyez sur la touche [**MHz**(**SETUP**)], puis tournez le bouton **DIAL** pour sélectionner la fonction que vous souhaitez attribuer à la touche que vous avez sélectionnée à l'étape précédente.

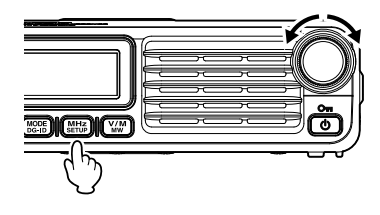

Les fonctions de programme disponibles diffèrent légèrement pour chacune des quatre touches; les choix incluent:

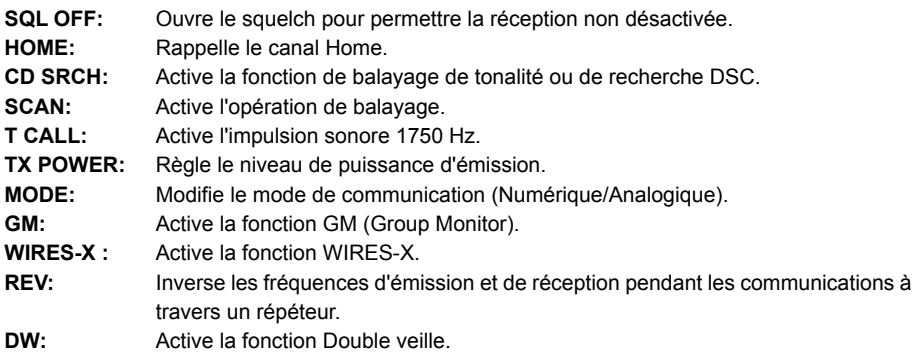

En alternative, l'une des options du menu de configuration attribuée précédemment peut être configurée. Pour attribuer une autre option de menu de configuration à une touche programmable, voir la description dans la case ci-dessous (sauf les options de menu de configuration 31 et 32).

3. Appuyez sur la touche [**MHz**(**SETUP**)] et maintenez-la enfoncée pour revenir au fonctionnement normal.

Vous pouvez attribuer des options de menu de configuration au boutons [**P3**]/[**P4**] du microphone.

- 1. Appuyez sur la touche [**MHz**(**SETUP**)] et maintenez-la enfoncée pour accéder au menu de configuration.
- 2. Tournez le bouton **DIAL** pour sélectionner l'option du mode de configuration que vous souhaitez attribuer à la touche comme raccourci de menu.
- 3. Appuyez sur la touche [**P3**] ou [**P4**] du microphone et maintenez-la enfoncée pour attribuer l'option de mode de configuration à cette touche.
- 4. Vous pouvez ensuite rappeler cette option du mode de configuration en appuyant simplement sur le bouton du micro momentanément.

## <span id="page-4-0"></span>**Sélection du type de squelch en mode analogique FM**

- 1. Appuyez sur la touche [**MHz**(**SETUP**)] et maintenez-la enfoncée pour accéder au menu de configuration.
- 2. Tournez le bouton **DIAL** pour sélectionner "**SQL TYPE 44**".
- 3. Appuyez sur la touche [**MHz**(**SETUP**)], puis tournez le bouton pour sélectionner le type de squelch.

Les fonctions de squelch de tonalité (CTCSS), DCS et la nouvelle fonction PAGER (EPCS) ne fonctionnent pas dans le mode numérique C4FM. Appuyez sur la touche [**MODE**(**DG-ID**)] pour régler le mode de communication sur le mode AMS (fonction de sélection automatique de mode) ou analogique (FM).

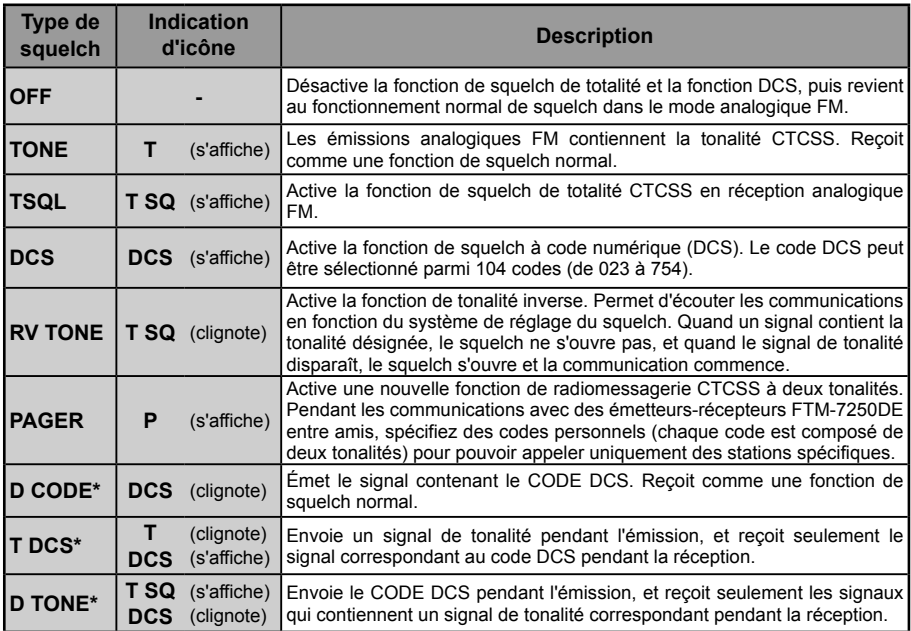

\*: Le réglage du mode de configuration "**SQL EXP 43**" sur ON active les valeurs de configuration "D CODE", "T DCS" et "D TONE".

- 4. Appuyez sur la touche [**MHz**(**SETUP**)] et maintenez-la enfoncée pour enregistrer le nouveau paramètre et revenir au fonctionnement normal.
	- $\bullet$  Le type de squelch peut être configuré pour chaque bande de fréquence (BAND).
	- Les configurations de squelch CTCSS et DCS sont étalement actives pendant le balayage. Si le balayage est effectué lorsque la fonction squelch CTCSSS et DCS est active, le balayage ne s'arrête qu'en cas de réception de signal contenant la tonalité CTCSS ou le code DCS spécifié.
	- $\mathbf{f}^{\prime}$ ● En appuyant sur la touche programmable du microphone MH-48A6JA à laquelle "SQL OFF" est attribuée, il est possible d'entendre tous les signaux qui ne contiennent pas de tonalité ou de code DCS, et les signaux ayant des tonalités et des codes DCS différents. et les signaux en mode numérique.
		- Le mode de configuration "DCS INV 11" (voir [page 29](#page-29-1)) permet de recevoir le code DCS de la phase inverse.

## <span id="page-5-0"></span>**Fonctionnement CTCSS**

Cette radio est équipée d'un système CTCSS (système de squelch codé à tonalité continue) qui permet d'entendre l'audio uniquement lors de la réception de signaux contenant une tonalité correspondant au réglage du menu de squelch de tonalité. En faisant correspondre préalablement la tonalité CTCSS à la station partenaire, une écoute silencieuse est possible.

- *Remarque*: CTCSS ne fonctionne pas en mode numérique. Pour émettre un signal avec un code CTCSS, utilisez la touche [**MODE**(**DG-ID**)] pour régler le mode de communication sur le mode AMS (fonction de sélection automatique de mode) ou analogique (FM).
- 1. Appuyez sur la touche [**MHz**(**SETUP**)] et maintenez-la enfoncée pour accéder au menu de configuration.
- 2. Tournez le bouton **DIAL** pour sélectionner "**SQL TYPE 44**".

- 3. Appuyez sur la touche [**MHz**(**SETUP**)], puis tournez le bouton **DIAL** pour sélectionner "TSQL".
- 4. Appuyez sur la touche [**MHz**(**SETUP**)] et maintenezla enfoncée pour enregistrer le nouveau paramètre et revenir au fonctionnement normal.

"**T SQ**" s'affiche sur l'écran. Le squelch est maintenant activé uniquement lors de la réception de signaux de tonalité sur la fréquence fixée.

*Remarque:* Dans le menu de configuration, il est possible de modifier le réglage CTCSS. **TONE FRQ 47 a** La fréquence de tonalité peut être sélectionnée parmi 50 fréquences.

> **BELL 7 a** Une tonalité (bip) peut être configurée pour retentir lors de la réception de signaux contenant une tonalité CTCSS correspondante.

$$
\frac{\frac{1}{\log(\frac{1}{\log(1)}\frac{1}{\log(\frac{1}{\log(\frac{1}{\log(\frac{1}{\log(1)}\frac{1}{\log(\frac{1}{\log(\frac{1}{\log(\frac{1}{\log(\frac{1}{\log(\frac{1}{\log(\frac{1}{\log(1)}\frac{1}{\log(\frac{1}{\log(\frac{1}{\log(\frac{1}{\log(\frac{1}{\log(1)}\frac{1}{\log(\frac{1}{\log(\frac{1}{\log(1)}\frac{1}{\log(\frac{1}{\log(1)}\frac{1}{\log(1)}\frac{1}{
$$

$$
\begin{array}{c}\n\sqrt{3} \\
\sqrt{3} \\
\sqrt{3} \\
\sqrt{3} \\
\sqrt{3} \\
\sqrt{3} \\
\sqrt{3} \\
\sqrt{3} \\
\sqrt{3} \\
\sqrt{3} \\
\sqrt{3} \\
\sqrt{3} \\
\sqrt{3} \\
\sqrt{3} \\
\sqrt{3} \\
\sqrt{3} \\
\sqrt{3} \\
\sqrt{3} \\
\sqrt{3} \\
\sqrt{3} \\
\sqrt{3} \\
\sqrt{3} \\
\sqrt{3} \\
\sqrt{3} \\
\sqrt{3} \\
\sqrt{3} \\
\sqrt{3} \\
\sqrt{3} \\
\sqrt{3} \\
\sqrt{3} \\
\sqrt{3} \\
\sqrt{3} \\
\sqrt{3} \\
\sqrt{3} \\
\sqrt{3} \\
\sqrt{3} \\
\sqrt{3} \\
\sqrt{3} \\
\sqrt{3} \\
\sqrt{3} \\
\sqrt{3} \\
\sqrt{3} \\
\sqrt{3} \\
\sqrt{3} \\
\sqrt{3} \\
\sqrt{3} \\
\sqrt{3} \\
\sqrt{3} \\
\sqrt{3} \\
\sqrt{3} \\
\sqrt{3} \\
\sqrt{3} \\
\sqrt{3} \\
\sqrt{3} \\
\sqrt{3} \\
\sqrt{3} \\
\sqrt{3} \\
\sqrt{3} \\
\sqrt{3} \\
\sqrt{3} \\
\sqrt{3} \\
\sqrt{3} \\
\sqrt{3} \\
\sqrt{3} \\
\sqrt{3} \\
\sqrt{3} \\
\sqrt{3} \\
\sqrt{3} \\
\sqrt{3} \\
\sqrt{3} \\
\sqrt{3} \\
\sqrt{3} \\
\sqrt{3} \\
\sqrt{3} \\
\sqrt{3} \\
\sqrt{3} \\
\sqrt{3} \\
\sqrt{3} \\
\sqrt{3} \\
\sqrt{3} \\
\sqrt{3} \\
\sqrt{3} \\
\sqrt{3} \\
\sqrt{3} \\
\sqrt{3} \\
\sqrt{3} \\
\sqrt{3} \\
\sqrt{3} \\
\sqrt{3} \\
\sqrt{3} \\
\sqrt{3} \\
\sqrt{3} \\
\sqrt{3} \\
\sqrt{3} \\
\sqrt{3} \\
\sqrt{3} \\
\sqrt{3} \\
\sqrt{3} \\
\sqrt{3} \\
\sqrt{3} \\
\sqrt{3} \\
\sqrt{3} \\
\sqrt{3} \\
\sqrt{3} \\
\sqrt{3} \\
\sqrt{3} \\
\sqrt{3} \\
\sqrt{3} \\
\sqrt{3} \\
\sqrt{3} \\
\sqrt{3} \\
\sqrt{3} \\
\sqrt{3} \\
\sqrt{3} \\
\sqrt{3} \\
\sqrt{3} \\
\sqrt{3} \\
\sqrt{3} \\
\sqrt{3} \\
\sqrt{3} \\
\sqrt{3} \\
\sqrt{3} \\
\sqrt{3} \\
\sqrt{3} \\
\sqrt{3} \\
\sqrt
$$

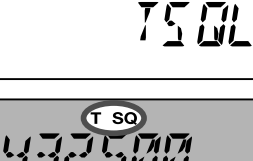

T SQ

### <span id="page-6-0"></span>**Recherche de tonalité**

Lorsque la tonalité CTCSS émise par une autre station n'est pas connue, vous pouvez accorder la radio sur le signal entrant et activer le balayage de tonalité pour rechercher et identifier la tonalité utilisée.

Pour balayer la tonalité utilisée:

- 1. Configurez l'émetteur-récepteur pour le fonctionnement CTCSS (voir détails page 5).
	- "**T SQ**" s'affiche sur l'écran.

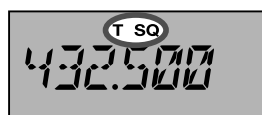

- 2. Appuyez sur la touche programmable du micro MH-48A6JA qui est attribuée à "CD SRCH" (voir [page 3\)](#page-3-1) pour commencer à balayer le code CTCSS entrant.
- 3. Lorsque la radio détecte la tonalité correcte, le balayage s'arrête sur cette tonalité et l'audio peut passer.
- 4. Appuyez sur la touche programmable attribuée du micro pour bloquer cette tonalité et revenir au fonctionnement normal.
- *Remarque:* Vous pouvez écouter les signaux (désactivés) des autres stations pendant le balayage des tonalités lorsque l'option "**TS MUTE 49**" du mode de configuration est réglé sur "OFF". Voir [page 39](#page-39-0) pour plus de détails Vous pouvez aussi modifier la vitesse de balayage de recherche de tonalité avec l'option "**TS SPEED 50**" du mode de configuration, Voir [page 39](#page-39-1) pour plus de détails.

## <span id="page-7-0"></span>**Fonctionnement DCS**

Cette radio est équipée d'une fonction DCS (squelch à code numérique) qui permet d'entendre l'audio uniquement en cas de réception de signaux contenant le même code DCS. En faisant correspondre préalablement le code DCS à la station partenaire, une attente de réception silencieuse est possible..

- *Remarque*: DCS ne fonctionne pas en mode numérique. Pour émettre un signal avec un code DCS, utilisez la touche [**MODE**(**DG-ID**)] pour régler le mode de communication sur le mode AMS (fonction de sélection automatique de mode) ou analogique (FM).
- 1. Appuyez sur la touche [**MHz**(**SETUP**)] et maintenez-la enfoncée pour accéder au menu de configuration.
- 2. Tournez le bouton **DIAL** pour sélectionner "**SQL TYPE 44**".

- 3. Appuyez sur la touche [**MHz**(**SETUP**)], puis tournez le bouton **DIAL** pour sélectionner "DCS".
- 4. Appuyez sur la touche [**MHz**(**SETUP**)] et maintenezla enfoncée pour enregistrer le nouveau paramètre et revenir au fonctionnement normal.

"**DCS**" s'affiche sur l'écran. Le squelch s'ouvre uniquement lors de la réception d'un signal contenant le code DCS correspondant..

*Remarque:* Dans le menu de configuration, il est possible de modifier le réglage DCS.

**DCS CODE 10**  $\bullet$  Le code DCS peut être sélectionné parmi 104 codes.

BELL 7 **A SELL 7 EXECUTE:** Une tonalité de sonnerie (bip) peut être configurée pour retentir lors de la réception de signaux contenant un code DCS correspondant.

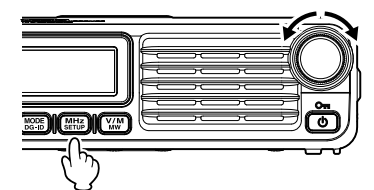

**DCS**  $H \Gamma$ 

$$
V_1 = \frac{1}{2} \sum_{i=1}^{2} \frac{1}{2} \sum_{i=1}^{2} \frac{1}{2}
$$

## <span id="page-8-0"></span>**Recherche DCS**

Lorsque le code DCS émis par une autre station n'est pas connu, vous pouvez accorder la radio sur le signal entrant et activer le balayage de code DCS pour rechercher et identifier le code DCS utilisé.

Pour balayer le DCS utilisé:

1. Configurez l'émetteur-récepteur pour le fonctionnement DCS.

"**DCS**" s'affiche sur l'écran.

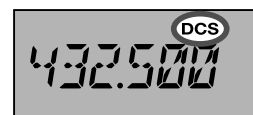

- 2. Appuyez sur la touche programmable du micro MH-48A6JA qui est attribuée à "CD SRCH" (voir [page 3\)](#page-3-1) pour commencer le balayage du code DCS entrant.
- 3. Lorsque la radio détecte le code correct, le balayage s'arrête sur ce code et l'audio peut passer.
- 4. Appuyez sur la touche programmable attribuée du micro pour bloquer cette tonalité et revenir au fonctionnement normal.
- *Remarque:* Vous pouvez écouter les signaux (désactivés) des autres stations pendant le balayage DCS lorsque l'option "**TS MUTE 49**" du mode de configuration est réglé sur "OFF". Voir [page 39](#page-39-0) pour plus de détails Vous pouvez aussi modifier la vitesse de balayage de recherche DCS en utilisant l'option "**TS SPEED 50**" du mode de configuration, Voir [page 39](#page-39-1) pour plus de détails

## <span id="page-9-0"></span>**Fonction Split Tone**

LE FTM-7250DE peut être configuré pour fonctionner dans un système "Split Tone" via le menu de configuration, pour faciliter le fonctionnement sur des répéteurs qui utilisent une association de commande CTCSS et DCS.

- 1. Appuyez sur la touche [**MHz**(**SETUP**)] et maintenez-la enfoncée pour accéder au menu de configuration.
- 2. Tournez le bouton **DIAL** pour sélectionner "**SQL EXP 43**".
- 3. Appuyez sur la touche [**MHz**(**SETUP**)], puis tournez le bouton **DIAL** pour sélectionner "ON". *Réglage par défaut:* OFF

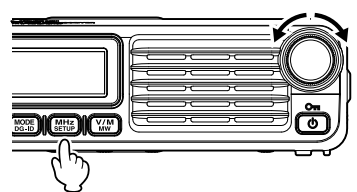

$$
\boxed{\text{SUL} \quad \text{EXP} \quad \text{vs}}
$$

501

- 4. Appuyez momentanément sur la touche [**MHz**(**SETUP**)], puis tournez le bouton **DIAL** pour sélectionner "**SQL TYPE 44**".
- 5. Appuyez sur la touche [**MHz**(**SETUP**)], puis tournez le bouton **DIAL** pour sélectionner les paramètres suivants.
	- D CODE: Codage DCS seulement (l'icône "DCS" clignote pendant l'opération)
	- T DCS: Code une tonalité CTCSS et décode un code DCS (l'icône "T" clignote et l'icône "DCS" apparaît pendant l'opération)
	- D TONE: Code un code DCS et décode une tonalité CTCSS (l'icône "T SQ" apparaît et les icônes "DCS" clignotent pendant l'opération)

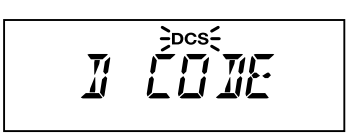

**TYPE** 44

$$
\frac{3\pi\xi}{\pi} \frac{\cos \theta}{\pi} \frac{\cos \theta}{\pi}
$$

$$
\sum_{i=1}^{n} \sum_{j=1}^{1} \sum_{j=1}^{1} \sum_{j=1}^{n} \sum_{j=1}^{n}
$$

6. Appuyez sur la touche [**MHz**(**SETUP**)] et maintenez-la enfoncée pour enregistrer le nouveau paramètre et revenir au fonctionnement normal.

## <span id="page-10-1"></span><span id="page-10-0"></span>**Fonction EPCS (Enhanced Paging & Code Squelch)**

Le FTM-7250DE inclut un codeur/décodeur de tonalité CTCSS amélioré et un microprocesseur dédié qui fournissent des fonctions de radiomessagerie et d'appel sélectif. Ces fonctions permettent d'appeler une station spécifique (radiomessagerie) et de choisir de recevoir des appels qui vous sont exclusivement adressés (Squelch codé).

Les systèmes de radiomessagerie et de squelch codé utilisent deux paires (commutés alternativement) de tonalités CTSCSS (commutées alternativement), qui sont enregistrés dans les mémoires du bipeur. Essentiellement, votre récepteur reste silencieux jusqu'à ce qu'il reçoive la paire de tonalités CTCSS qui correspond à celles enregistrées dans la mémoire du bipeur récepteur. Le squelch s'ouvre alors pour entendre l'appelant, et la sonnerie du bipeur retentit immédiatement si elle activée. Lorsque vous fermez l'interrupteur PTT pour émettre, la paire de tonalités CTCSS qui est enregistrée dans la mémoire du bipeur émetteur sera émise automatiquement.

Sur la radio appelée, le squelch se fermera automatiquement après la fin du message entrant.

## *Enregistrement des paires de tonalités CTCSS pour le fonctionnement EPCS*

- 1. Appuyez sur la touche [**MHz**(**SETUP**)] et maintenez-la enfoncée pour accéder au menu de configuration.
- 2. Tournez le bouton **DIAL** pour sélectionner "**PAG CD-R 29**" pour la paire de tonalités CTCSS de réception ou "**PAG CD-T 30**" pour la paire de tonalités CTCSS d'émission.

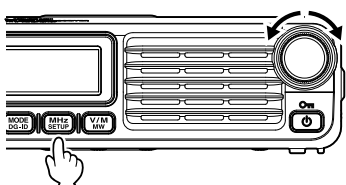

$$
\begin{vmatrix} \mathit{PRG} & \mathit{EJ} \cdot \mathit{I} & \mathit{so} \end{vmatrix}
$$

$$
\sqrt{\mathbb{Z}}\mathbf{S} = 47
$$

$$
\mathbb{Z} \subset \overline{\mathbb{S} \mathbb{Z}}
$$

- 3. Appuyez momentanément sur la touche [**MHz**(**SETUP**)] pour activer le réglage de cette option du mode de configuration.
- 4. Tournez le bouton **DIAL** pour configurer le numéro de tonalité CTCSS qui correspond à la 1ère tonalité de la paire de tonalités CTCSS.
- 5. Appuyez sur la touche [**BAND**(**SQL**)] ou [**V/M**(**MW**)], puis tournez le bouton **DIAL** pour configurer le numéro de tonalité CTCSS qui correspond à la deuxième tonalité de la paire de tonalités CTCSS.
- 6. Appuyez sur la touche [**MHz**(**SETUP**)] et maintenez-la enfoncée pour bloquer cette tonalité et revenir au fonctionnement normal.
- *Remarque:* Le FTM-7250DE ne reconnaît pas l'ordre de la 1ère tonalité et de la 2ème tonalité. En d'autres termes, par exemple, le FTM-7250DE considère les deux paires CTCSS "05, 47" et "47, 05" comme identiques.

#### <span id="page-11-0"></span>*Activation du système Enhanced Paging & Code Squelch*

- 1. Appuyez sur la touche [**MHz**(**SETUP**)] et maintenez-la enfoncée pour accéder au menu de configuration.
- 2. Tournez le bouton **DIAL** pour sélectionner "**SQL TYPE 44**".

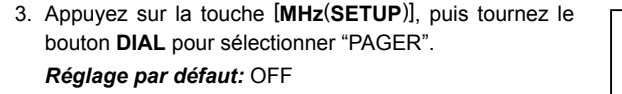

- 4. Appuyez sur la touche [**MHz**(**SETUP**)] et maintenez-la enfoncée pour enregistrer le nouveau paramètre et revenir au fonctionnement normal.
- 5. Pour désactiver la fonction Enhanced Paging & Code Squelch, il suffit de répéter la procédure ci-dessus, en tournant le bouton **DIAL** pour sélectionner "OFF" à l'étape 3 ci-dessus.

Lorsque la fonction Enhanced Paging & Code Squelch est activée, l'annotation "P" s'affiche sur le côté droit de l'écran de la fréquence.

#### **Notification d'un appel d'une station éloignée par la fonction Sonnerie**

La sonnerie peut être réglée pour déclencher une alerte quand un appel d'une autre station contenant une tonalité, un code DCS ou un code bipeur correspondant est reçu. L'icône " $\blacklozenge$ " sur l'écran LCD clignote pour fournir une notification ultérieure de l'appel d'une autre station.

- 1. Appuyez sur la touche [**MHz**(**SETUP**)] et maintenez-la enfoncée pour accéder au menu de configuration.
- 2. Tournez le bouton **DIAL** pour sélectionner "**BELL 7**".
- 2. Appuyez sur la touche [**MHz**(**SETUP**)].

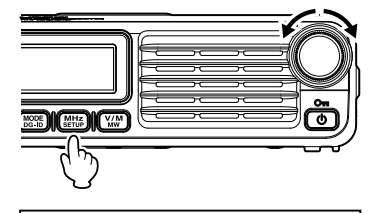

**WEBBO** 

**RELL** 

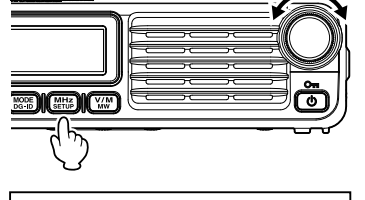

50L **TYPE** 44

PRGER

3. Tournez le bouton **DIAL** pour sélectionner le nombre de fois (1-20 fois ou en continu) où la sonnerie retentit.

*Réglage par défaut:* OFF

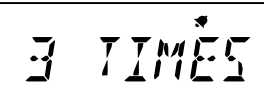

- $\Rightarrow$  OFF  $\Rightarrow$  1 TIME  $\Rightarrow$  2 TIMES  $\Rightarrow$   $\Rightarrow$   $\Rightarrow$   $\Rightarrow$   $\Rightarrow$  20 TIMES  $\Rightarrow$  CONTINUE (continu)  $\Rightarrow$
- 4. Appuyez sur la touche [**MHz**(**SETUP**)] et maintenez-la enfoncée pour enregistrer le nouveau paramètre et revenir au fonctionnement normal.

## <span id="page-13-0"></span>**Fonction DTMF**

Les tonalités DTMF (fréquences multiples à double tonalité) sont les tonalités que vous entendez. L'émetteur-récepteur FTM-7250DE peut émettre les codes DTMF en utilisant les touches sur le micro ou en rappelant des chaînes de numéros enregistrés dans les mémoires.

Les codes DTMF à 16 chiffres peuvent être enregistrés dans un maximum 10 canaux mémoire.

Il est pratique d'enregistrer les numéros de téléphone et les séquences de connexion réseau dans les canaux mémoire DTMF.

*Remarque:* Les deux fréquences associées de la tonalité DTMF émise pour chaque touche sont indiquées dans le tableau suivant:

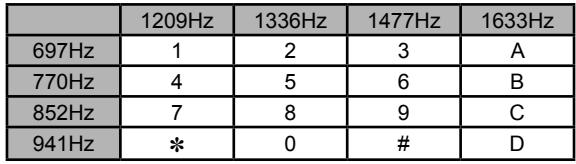

## *Émission manuelle d'un code DTMF*

Vous pouvez générer des tonalités DTMF manuellement pendant l'émission.

- 1. Appuyez sur la touche [**MHz**(**SETUP**)] et maintenez-la enfoncée pour accéder au menu de configuration.
- 2. Tournez le bouton **DIAL** pour sélectionner "**DT AUTO 16**".

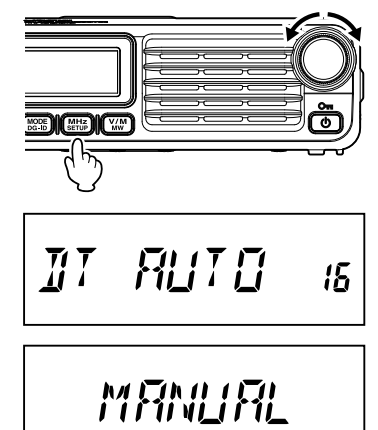

- 3. Appuyez momentanément sur la touche [**MHz**(**SETUP**)], puis tournez le bouton **DIAL** pour sélectionner "MANUAL".
- 4. Appuyez sur la touche [**MHz**(**SETUP**)] et maintenez-la enfoncée pour enregistrer le nouveau paramètre et revenir au fonctionnement normal.
- 5. Tout en maintenant **PTT** enfoncé, appuyez sur les caractères DTMF désirés ([0] à [9], [\*], [#], ou [A] à [D]), en séquence sur le clavier du micro.
- 6 Relâchez **PTT**.

Pendant la transmission du code DTMF, l'état de l'émission est maintenu même lorsque **PTT** est relâché.

#### <span id="page-14-1"></span><span id="page-14-0"></span>*Enregistrement d'un code DTMF*

- 1. Appuyez sur la touche [**MHz**(**SETUP**)] et maintenez-la enfoncée pour accéder au menu de configuration.
- 2. Tournez le bouton **DIAL** pour sélectionner "**DT SET 18**".

- 3. Appuyez momentanément sur la touche [**MHz**(**SETUP**)], puis tournez le bouton **DIAL** pour sélectionner le canal mémoire désiré (C0 à C9) pour enregistrer le code DTMF.
- 4. Appuyez momentanément sur la touche [**V/M**(**MW**)], puis tournez le bouton **DIAL** pour sélectionner le premier chiffre du code DTMF.

*Remarque:* Vous pouvez aussi utiliser le clavier du micro pour saisir le code DTMF.

- 5. Après avoir sélectionné le chiffre correct, appuyez momentanément sur la touche [**V/M**(**MW**)] Tournez ensuite le bouton **DIAL** pour sélectionner le deuxième de 16 chiffres disponibles dans le registre de mémoire de composeur automatique DTMF.
- 6. Répétez cette procédure pour chaque chiffre du code DTMF.
	- *Remarque:*  $\bigcirc$  Pour faire une correction, appuyez sur la touche [**BAND**(**SQL**)] pour faire reculer le curseur, puis ré-entrez le chiffre correct.

m Appuyez sur la touche [**GM**(**AMS**)] et maintenez-la enfoncée pour supprimer toutes les données après le curseur qui ont pu être enregistrées précédemment.

7. Lorsque tous les chiffres sont entrés, appuyez sur la touche [**MHz**(**SETUP**)] et maintenez-la enfoncée pour configurer le code DTMF et revenir au fonctionnement normal.

## <span id="page-15-0"></span>*Emission du code DTMF enregistré*

- 1. Appuyez sur la touche [**MHz**(**SETUP**)] et maintenez-la enfoncée pour accéder au menu de configuration.
- 2. Tournez le bouton **DIAL** pour sélectionner "**DT AUTO 16**".

- 3. Appuyez momentanément sur la touche [**MHz**(**SETUP**)], puis tournez le bouton **DIAL** pour sélectionner "AUTO".
- 4. Appuyez sur la touche [**MHz**(**SETUP**)] et maintenez-la enfoncée pour enregistrer le nouveau paramètre et revenir au fonctionnement normal.

*Remarque:* Pendant que DTMF Autodialer est activé, l'icône " $\widehat{m}$ " s'affiche sur l'écran LCD.

5. Dans le mode Composeur automatique que vous venez d'activer, appuyez d'abord sur l'interrupteur **PTT**, puis appuyez sur la touche numérique du micro (de [**0**] à [**9**]) correspondant à la chaîne de mémoire DTMF que vous souhaitez envoyer. Une fois que la chaîne commence, vous pouvez relâcher l'interrupteur **PTT**, car l'émetteur sera maintenu "sur les ondes " jusqu'à ce que la chaîne DTMF soit terminée.

Pour désactiver la fonction de composeur automatique, sélectionnez "MANUEL" à l'étape 3 cidessus.

## *Configuration de la vitesse d'envoi du composeur automatique DTMF*

La vitesse à laquelle les chiffres DTMF sont envoyés peut être modifiée.

- 1. Appuyez sur la touche [**MHz**(**SETUP**)] et maintenez-la enfoncée pour accéder au menu de configuration.
- 2. Tournez le bouton **DIAL** pour sélectionner "**DT SPEED 19**".
- 3. Appuyez momentanément sur la touche [**MHz**(**SETUP**)], puis tournez le bouton **DIAL** pour sélectionner la vitesse désirée ("50 MS": Rapide ou "100 MS": Lent).
- 4. Appuyez sur la touche [**MHz**(**SETUP**)] et maintenezla enfoncée pour enregistrer le nouveau paramètre et revenir au fonctionnement normal.

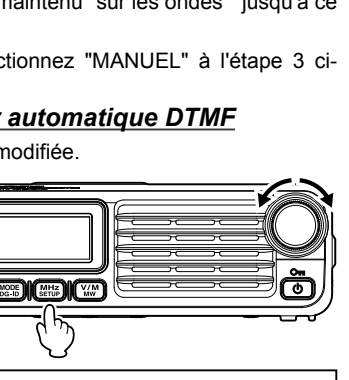

SPEEI

5*17*1

ĮQ.

 $\hbar T$ 

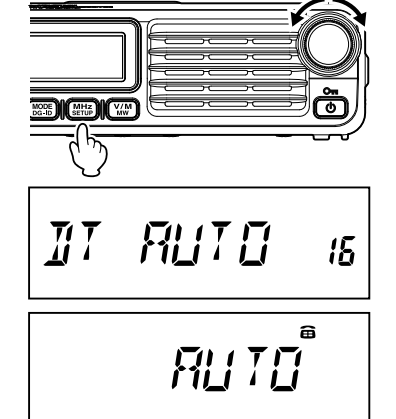

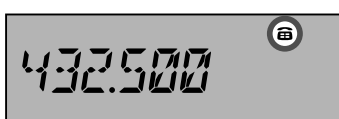

## <span id="page-16-0"></span>*Configuration du délai d'émission du composeur automatique DTMF*

Un délai plus long peut être réglé entre le moment où l'émetteur-récepteur est mis sous tension et le moment où le premier chiffre DTMF est envoyé:

- 1. Appuyez sur la touche [**MHz**(**SETUP**)] et maintenez-la enfoncée pour accéder au menu de configuration.
- 2. Tournez le bouton **DIAL** pour sélectionner "**DT DELAY 17**".
- 3. Appuyez momentanément sur la touche [**MHz**(**SETUP**)], puis tournez le bouton **DIAL** pour sélectionner le délai désiré (50 MS / 250 MS / 450 MS / 750 MS / 1000 MS).

#### *Réglage par défaut:* 450 MS

4. Appuyez sur la touche [**MHz**(**SETUP**)] et maintenezla enfoncée pour enregistrer le nouveau paramètre et revenir au fonctionnement normal.

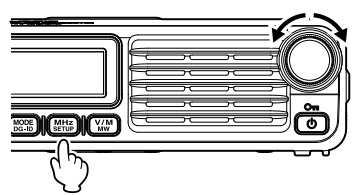

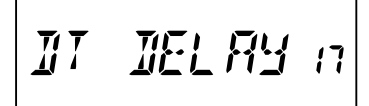

$$
45\%
$$

## **Contrôle de la fréquence de liaison montante (entrée) du répéteur**

Il est souvent utile de pouvoir vérifier la fréquence de liaison montante (entrée) d'un répéteur, pour voir si la station qui appelle est à portée de communication directe ("Simplex").

*Remarque:* Cette fonction ne peut être utilisée qu'à l'aide des touches programmables de [P1] à [P4] sur le microphone.

Voir "Programmation de l'attribution des touches" à la [page 3](#page-3-1).

Pour cela (Exemple: Quand "REV" est attribué à [**P4**]):

1. Appuyez sur la touche [**P4**] du microphone.

Vous remarquerez que l'afficheur s'est déplacé sur la fréquence de la liaison montante du répéteur.

Pendant l'écoute de la fréquence d'entrée du répéteur avec la touche [**P4**], l'icône de décalage relais clignote.

2. Appuyez à nouveau sur la touche [**P4**] pour inverser l'opération et revenir à l'écoute normale de la fréquence de la liaison descendante (sortie) du répéteur.

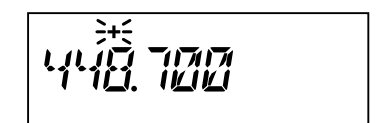

## <span id="page-17-0"></span>**Fonctionnement de la mémoire**

### **Mémoire Split**

Une fréquence d'émission séparée peut être enregistrée dans un canal mémoire sur lequel une fréquence de réception a déjà été enregistrée.

- 1. En mode VFO, sélectionnez la fréquence d'émission à enregistrer.
- 2. Appuyez sur la touche [**V/M**(**MW**)] et maintenez-la enfoncée. Un numéro de mémoire s'affiche dans le coin inférieur droit de l'écran.
- 3. Tournez le bouton **DIAL** (si nécessaire) pour sélectionner le canal mémoire dans lequel la fréquence d'émission doit être enregistrée.
- 4. Appuyez sur la touche **PTT** et appuyez momentanément sur la touche [**V/M**(**MW**)] tout en maintenant **PTT** enfoncée. Cette action ne permet pas l'émission mais demande à l'émetteurrécepteur de programmer la fréquence d'émission *séparée* dans la mémoire.

Chaque fois qu'une mémoire contenant des fréquences d'émission et de réception enregistrées indépendamment est rappelée, l'indication "**- +**" s'affiche sur l'écran.

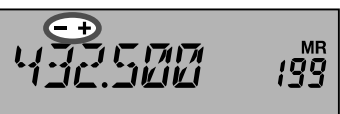

## **Déplacement des données de mémoire vers le VFO**

Les données enregistrées dans un canal mémoire peuvent être facilement transférées vers le VFO.

- 1. Sélectionnez le canal mémoire contenant les données de fréquence à déplacer vers le VFO.
- 2. Appuyez sur la touche [**V/M**(**MW**)] et maintenez-la enfoncée, puis appuyez sur la touche [**MHz**(**SETUP**)]. Le message "VFO WRT?" s'affiche sur l'écran.

VFO WRIP

- 3. Appuyez sur la touche [**V/M**(**MW**)], les données sont alors copiées vers le VFO, toutefois le contenu original de la mémoire reste intact sur le canal enregistré précédemment.
	- *Remarque:* Si un canal mémoire de fréquence Split a été transféré, la fréquence d'émission sera ignorée (l'émetteur-récepteurs sera configuré pour le mode Simplex sur la fréquence de réception.)

## **Mode mémoire seule**

Après avoir terminé la programmation du canal mémoire, vous pouvez mettre la radio en mode "Mémoire seule", dans lequel le fonctionnement du VFO est impossible. Cela peut être particulièrement utile pendant les manifestations d'intérêt public, où plusieurs opérateurs peuvent utiliser la radio pour la première fois, et où l'on souhaite une sélection de canaux extrêmement simple.

Pour mettre la radio en mode Mémoire seule, éteignez l'émetteur-récepteur. Appuyez ensuite sur la touche [**V/M**(**MW**)] Le VFO et le canal Home seront désactivés.

Pour revenir au fonctionnement normal, répétez la procédure de mise sous tension décrite plus haut.

## <span id="page-18-1"></span><span id="page-18-0"></span>**Désignation d'un canal mémoire**

Il est possible d'ajouter un "tag" (étiquette) alphanumérique à chaque mémoire, pour se souvenir de l'utilisation du canal (comme un nom de club, etc.).

- 1. Rappelez le canal mémoire auquel vous souhaitez ajouter une étiquette.
- 2. Appuyez sur la touche [**MHz**(**SETUP**)] et maintenez-la enfoncée pour accéder au menu de configuration.
- 3. Tournez le bouton **DIAL** pour sélectionner "**MEM NAME 26**".
- 4. Appuyez momentanément sur la touche [**MHz**(**SETUP**)] pour activer la programmation de l'étiquette.
- 5. Utilisez le clavier numérique ou le bouton **DIAL** pour entrer les caractères.

Appuyez sur la touche [**V/M**(**MW**)] pour passer au caractère suivant.

• Entrée des caractères

Exemple: Chaque pression rapide de la touche [**2**] commute les caractères suivants:

 $a \rightarrow b \rightarrow c \rightarrow A \rightarrow B \rightarrow C \rightarrow a \rightarrow$ 

Exemple: La rotation du bouton **DIAL** commute les caractères suivants.

 $\cdots \leftrightarrow A - Z \leftrightarrow$  (symbole)  $\leftrightarrow$  a - z  $\leftrightarrow$  (symbole)  $\leftrightarrow$ 

 $\leftrightarrow$  0 - 9  $\leftrightarrow$  (symbole)  $\leftrightarrow$   $\cdots$ 

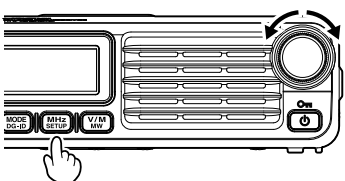

$$
\begin{array}{|l|}\n\hline\n\end{array}
$$

$$
97E\,5L_{\odot} = 199
$$

• Le déplacement du curseur permet de supprimer le caractère entré

Touche [**V/M**(**MW**)]: Déplace le curseur vers la droite

Touche [**BAND**(**SQL**)] Déplace le curseur vers la gauche

Pression continue de la touche [**GM**(**AMS**)]: Efface tous les caractères après le curseur

- 6. Répétez l'étape 5 pour programmer les lettres, chiffres ou symboles restantes de l'étiquette désirée. Un total de 8 caractères peuvent être utilisés pour créer une étiquette.
- 7. Une fois que vous avez programmé une étiquette ayant moins de 8 caractères, appuyez sur la touche [**MHz**(**SETUP**)] pour confirmer l'étiquette.
- 8. Après avoir terminé la création de l'étiquette, appuyez sur la touche [**V/M**(**MW**)] et maintenez-la enfoncée pour enregistrer l'étiquette et revenir au fonctionnement normal.

Pendant le fonctionnement en mode de rappel de mémoire, appuyez sur la touche [**MHz**(**SETUP**)] pour alterner entre l'indication de la fréquence et l'indication de l'étiquette alphanumérique.

$$
\boxed{132.555 \quad \text{193}}
$$

$$
\mathcal{L} \mathcal{F} \mathcal{F} \subseteq \mathcal{L} \mathcal{L} \qquad \text{and} \qquad \mathcal{L} \mathcal{F} \subseteq \mathcal{F} \mathcal{F}
$$

## <span id="page-19-1"></span><span id="page-19-0"></span>**Options de reprise de balayage**

Sélectionnez l'une des 3 opérations de réception à effectuer après l'arrêt du balayage.

- (1) Redémarrer le balayage après la réception d'une fréquence pour l'intervalle de temps défini. Sélectionnez de 2,0 à 10,0 secondes (pas de 0,5).
- (2) Continuer à recevoir la fréquence jusqu'à ce que le signal disparaisse, puis redémarrer le balayage 2 secondes après la disparition du signal (BUSY).
- (3) Arrêter le balayage et recevoir cette fréquence (HOLD).
- 1. Appuyez sur la touche [**MHz**(**SETUP**)] et maintenez-la enfoncée pour accéder au menu de configuration.
- 2. Tournez le bouton **DIAL** pour sélectionner "**SCAN RSM 39**".
- 3. Appuyez sur la touche [**MHz**(**SETUP**)], puis tournez le bouton **DIAL** pour sélectionner le mode de reprise de balayage désiré.

#### *Réglage par défaut:* 5,0 SEC

4. Appuyez sur la touche [**MHz**(**SETUP**)] et maintenezla enfoncée pour enregistrer le nouveau paramètre et revenir au fonctionnement normal.

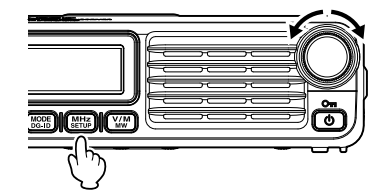

50 560

### <span id="page-20-0"></span>**Balayage de saut de mémoire**

Lorsque certains canaux mémoire sont actifs en continu, vous pouvez souhaiter les *omettre* pendant le *balayage*, tout en les maintenant disponibles pour la *sélection manuelle*.

Pour masquer une mémoire à omettre (seulement) pendant le balayage, utilisez la procédure suivante:

- 1. Réglez la radio sur le mode Rappel de mémoire en appuyant sur la touche [**V/M**(**MW**)], plusieurs fois si nécessaire, jusqu'à ce que "**MR**" et un numéro de canal s'affichent sur le côté droit de l'écran.
- 2. Tournez le bouton **DIAL** pour sélectionner le canal mémoire à omettre pendant le balayage.
- 3. Appuyez sur la touche [**MHz**(**SETUP**)], et maintenez-la enfoncée, puis tournez le bouton **DIAL** pour sélectionner "**SCAN SKP 40**".

- 4. Appuyez sur la touche [**MHz**(**SETUP**)], puis tournez le bouton **DIAL** pour sélectionner "SKIP". Le canal mémoire actuel sera alors ignoré pendant le balayage.
- 5. Appuyez sur la touche [**MHz**(**SETUP**)] et maintenez-la enfoncée pour enregistrer le nouveau paramètre et revenir au fonctionnement normal.

Une icône "►" clignotante s'affiche lorsque vous rappelez manuellement le canal mémoire "omis".

Pour réintégrer un canal dans la boucle de balayage, sélectionnez "OFF" à l'étape 4 ci-dessus, après avoir d'abord rappelé le canal actuellement bloqué (le canal "omis" est accessible avec des méthodes de sélection manuelle des canaux avec le bouton **DIAL** dans le mode mémoire, qu'il soit ou non exclu de la boucle de balayage).

SEAN SKP ЧŖ **SKIP\*** 

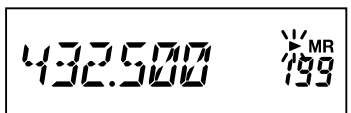

## <span id="page-21-0"></span>**Balayage de mémoire préférentiel**

Le FTM-7250DE permet aussi de configurer une "Liste de balayage préférentiel" des canaux, que vous pouvez "signaler" dans le système de mémoire. Les canaux signalés sont désignés par une icône " $\blacktriangleright$ " quand ils sont sélectionnés, l'un après l'autre, pour la liste de balayage préférentiel.

Quand le balayage des mémoires commence sur un canal auquel est accolée *l'icône* ">", seuls les canaux ayant l'icône ">" seront balayés. Si le balayage a commencé sur un canal auquel n'est pas  $accol$ ée l'icône " $\blacktriangleright$ ", tous les canaux, y compris ceux ayant l'icône " $\blacktriangleright$ " seront balayés.

La procédure de configuration et d'utilisation de la liste de balayage préférentiel est la suivante:

- 1. Réglez la radio sur le mode Rappel de mémoire en appuyant sur la touche [**V/M**(**MW**)], plusieurs fois si nécessaire, jusqu'à ce que **"MR"** et un numéro de canal s'affichent sur le côté droit de l'écran.
- 2. Tournez le bouton **DIAL** pour sélectionner le canal mémoire que vous souhaitez ajouter à la liste de balayage préférentiel.
- 3. Appuyez sur la touche [**MHz**(**SETUP**)], et maintenez-la enfoncée, puis tournez le bouton **DIAL** pour sélectionner "**SCAN SKP 40**"

- 4. Appuyez sur la touche [**MHz**(**SETUP**)], puis tournez le bouton **DIAL** pour sélectionner "SELECT".
- 5. Appuyez sur la touche [**MHz**(**SETUP**)] et maintenezla enfoncée pour enregistrer le nouveau paramètre et revenir au fonctionnement normal.

Pour lancer le balayage de mémoire préférentiel:

- 1. Réglez la radio en mode de rappel de mémoire en appuyant plusieurs fois sur la touche [**V/M**(**MW**)] si nécessaire.
- 2. Tournez le bouton **DIAL** pour sélectionner un canal mémoire ayant une icône "►" accolée au numéro de canal.
- 3. Appuyez sur le bouton [**UP**] ou [**DWN**] du microphone et maintenez-le enfoncé pour lancer le balayage de mémoire préférentiel. Seuls les canaux ayant une icône " $\blacktriangleright$ " accolée au numéro de canal seront balayés.

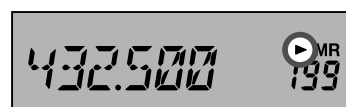

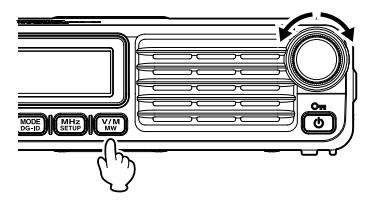

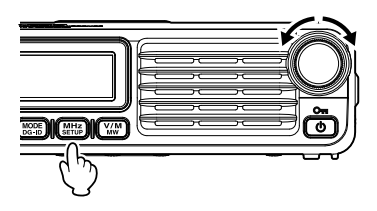

SELECT\*

## <span id="page-22-0"></span>**Balayage de mémoires programmables (PMS)**

Le FTM-7250DE peut être configuré pour accorder ou balayer uniquement les fréquences comprises entre des limites de bande définies par l'utilisateur.

*Exemple:* Configurez un canal PMS en enregistrant une fréquence inférieure de 432.500 MHz et une fréquence supérieure de 432.800 MHz pour les canaux mémoire L1/U1.

#### *Enregistrement dans les canaux mémoire programmables*

- 1. Dans le mode VFO, sélectionnez la limite inférieure de fréquence de balayage (432.500 MHz).
- 2. Appuyez sur la touche [**V/M**(**MW**)] et maintenez-la enfoncée.

Un numéro de mémoire s'affiche dans le coin inférieur droit de l'écran.

3. Tournez le bouton **DIAL** pour sélectionner "L1".

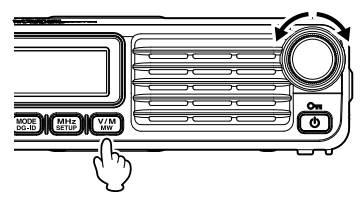

$$
\boxed{4.32.500} \quad \text{m} \quad \text{m
$$

*Remarque:* Pendant le fonctionnement en mode de stockage en mémoire, le clavier du micro MH-48A6JA peut être utilisé pour entrer directement le numéro du canal mémoire. Pour cela, entrez le numéro de canal désiré (voir tableau ci-dessous) sur le clavier.

Pour entrer le canal mémoire "L1", appuyez sur  $[2] \rightarrow [0] \rightarrow [1]$ 

Pour entrer le canal mémoire "**U0**", appuyez sur  $[2]$   $\rightarrow$   $[2]$   $\rightarrow$   $[0]$ 

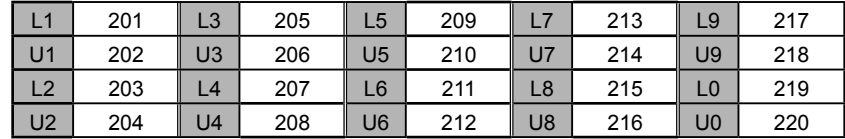

- 4. Appuyez à nouveau momentanément sur la touche [**V/M**(**MW**)] pour enregistrer les données affichées dans le canal mémoire désiré (L1).
- 5. Sélectionnez la fréquence de balayage de limite supérieure désirée (432.800 MHz).
- 6. Tournez le bouton **DIAL** pour sélectionner "U1".
- 7. Appuyez à nouveau momentanément sur la touche [**V/M**(**MW**)] pour enregistrer les données affichées dans le canal mémoire (U1).

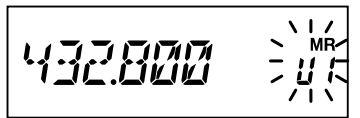

#### <span id="page-23-0"></span>*Balayage des canaux mémoire programmables*

- 1. Appuyez sur la touche [**V/M**(**MW**)] pour accéder au mode mémoire.
- 2. Tournez le bouton **DIAL**, ou utilisez le clavier du microphone pour rappeler le canal mémoire PMS de fréquence supérieure ou inférieure (L*n* ou U*n*).
- 3. Appuyez sur la touche [**#**] du micro MH-48A6JA. "P1" s'affiche sur le côté droit de l'écran.
- 4. Appuyez sur la touche [**UP**] ou [**DWN**]

Le balayage de mémoire programmable commence.

*Remarque:* Pour annuler le balayage de mémoire programmable, appuyez sur **PTT** sur le micro (cela n'annule pas le mode PMS). Pour annuler le mode PMS, lorsque le balayage de mémoire programmable s'arrête, appuyez sur la touche [**#**] du micro MH-48A6JA.

## **Bip de limite de bande**

Le FTM-7250DE émet automatiquement un "bip" lorsque la limite de la bande de réception est atteinte pendant le balayage (soit en balayage VFO standard soit pendant le fonctionnement PMS). De plus, la fonction de bip de limite de bande peut être activée pour émettre un bip lorsque la fréquence de limite de bande est atteinte pendant l'accord du VFO, au moyen du bouton **DIAL**.

La procédure à suivre pour activer le bip de limite de bande (pendant l'accord manuel) est:

- 1. Appuyez sur la touche [**MHz**(**SETUP**)] et maintenez-la enfoncée, puis tournez le bouton **DIAL** pour sélectionner "**BEP EDGE 4**".
- 2. Appuyez sur la touche [**MHz**(**SETUP**)], puis tournez le bouton **DIAL** pour régler cette option de menu sur "ON".
- 3. Appuyez sur la touche [**MHz**(**SETUP**)] et maintenezla enfoncée pour enregistrer le nouveau paramètre et revenir au fonctionnement normal.

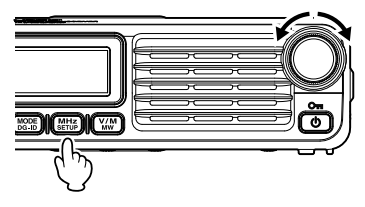

$$
\textit{SEP} \textit{EIGE} \rightarrow
$$

$$
E\mathcal{W}
$$

24

# <span id="page-24-0"></span>**Balayage**

## **Balayage de canal prioritaire (Double veille)**

Les fonctions de balayage du FTM-7250DE incluent une fonction de balayage de deux canaux qui permet le fonctionnement sur une fréquence VFO, un canal mémoire ou le canal Home, tout en vérifiant régulièrement l'activité présente sur un canal mémoire défini par l'utilisateur. Si une station reçue sur le canal mémoire est suffisamment forte pour ouvrir le squelch, le balayage s'arrêtera sur cette station en fonction du réglage du mode de reprise de balayage de l'option de menu "**SCAN RSM 39**" Voir [page 19.](#page-19-1)

Pour activer le fonctionnement Double veille de canal prioritaire, procédez comme suit:

- 1. Configurez l'émetteur-récepteur en mode de rappel de mémoire en appuyant plusieurs fois sur la touche [**V/M**(**MW**)] si nécessaire.
- 2. Appuyez sur la touche [**V/M**(**MW**)] et maintenez-la enfoncée, puis sélectionnez le canal mémoire que vous souhaitez définir comme le canal "prioritaire".
- 3. Appuyez momentanément sur la touche [**MODE**(**DG-ID**)]. Le message "PRI CH?" s'affiche sur l'écran.
- 4. Appuyez momentanément sur la touche [**MODE**(**DG-ID**)].

**Remarque***:* L'icône "P" d'affiche sur le numéro du canal mémoire pendant une seconde, pour indiquer qu'il s'agit du canal prioritaire pendant le rappel du canal.

- 5. Configurez ensuite le FTM-7250DE pour le fonctionnement sur un autre canal mémoire, le canal Home ou sur une fréquence VFO.
- 6. Appuyez sur la touche programmable du microphone MH-48A6JA à laquelle est attribué "DW" (voir [page 3\)](#page-3-1). L'écran reste sur le VFO, le canal mémoire sélectionné, ou le canal Home, mais toutes les cinq secondes, le FTM-7250DE vérifie la présence d'activité sur le canal prioritaire.

*Remarque:* Pendant la double veille, les virgules décimales de l'écran de la fréquence clignotent.

7. Pour annuler la fonction Double veille, appuyez sur la touche programmable du microphone MH-48A6JA à laquelle est attribué "DW".

## <span id="page-24-1"></span>*Mode d'inversion de priorité*

Pendant le fonctionnement sur le canal prioritaire (double veille), une fonction spéciale est disponible et vous permet d'aller instantanément sur le canal prioritaire, sans attendre qu'une activité apparaisse sur le canal prioritaire.

Lorsque cette fonction est activée et que l'écoute prioritaire est enclenchée, il suffit d'appuyer sur l'interrupteur **PTT** du micro. L'opération revient instantanément au canal prioritaire.

- 1. Appuyez sur la touche [**MHz**(**SETUP**)] et maintenez-la enfoncée, puis tournez le bouton **DIAL** pour sélectionner "**DW RVRT 20**".
- 2. Appuyez sur la touche [**MHz**(**SETUP**)], puis tournez le bouton **DIAL** pour régler cette option de menu sur "ON".
- 3. Appuyez sur la touche [**MHz**(**SETUP**)] et maintenezla enfoncée pour enregistrer le nouveau paramètre et revenir au fonctionnement normal.

Pour désactiver la fonction d'inversion de priorité, sélectionnez "OFF" à l'étape 2 ci-dessus.

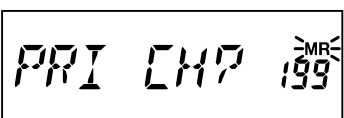

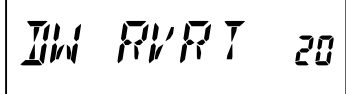

## <span id="page-25-0"></span>**Fonction GM**

## **A propos de la fonction GM (Group Monitor)**

La fonction GM (Group Monitor) contrôle automatiquement si des stations dont la fonction GM est active avec le même identifiant DG-ID se trouvent à portée de communication. Le réglage de l'identifiant DG-ID de réception sur "00" vérifie toutes les stations numériques C4FM à portée/hors de portée de communication.

*Remarque:* • Quand la fonction GM (Group Monitor) est activée, le mode numérique C4FM est modifié.

- Pour communiquer dans le mode FM analogique, désactivez la fonction GM.
- Les autres stations membres doivent aussi activer la fonction GM (Group Monitor).

Quand la fonction GM (Group Monitor) est activée, les écrans d'information suivants sont commutés automatiquement.

#### **Écran d'information GPS**

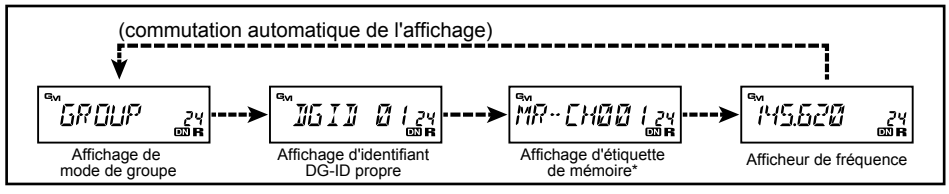

\*: L'afficheur de l'étiquette mémoire est affichée dans la case du canal mémoire ou du canal Home qui configure l'étiquette mémoire.

### *Affichage In / Out*

- Quand une autre station avec le même identifiant DG-ID est à portée de communication, un bip retentit et " $\mathbf{F}$ " s'affiche, et la partie inférieure du voyant Mode/État s'allume en bleu.
- Quand tous les membres sont hors de portée de communication,  $\mathbf{F}$ " s'affiche (clignote) et le voyant Mode/État est éteint.
- Quand un signal provenant d'une autre station membre est reçu, l'indicatif d'appel de l'autre station s'affiche sur l'écran LCD pendant environ 10 secondes.
- *Remarque:* Quand l'identifiant DG-ID d'émission et de transmission est réglé sur "00" dans le réglage par défaut, toutes les stations à portée/hors portée de communication peuvent être reçues et sont affichées, mais il se peut que les autres stations dont l'identifiant DG-ID de réception est réglé sur un numéro différent de "00" ne reçoivent pas vos signaux.

### <span id="page-26-0"></span>*Affichage des informations de l'autre station reçue par la fonction GM (Group Monitor)*

- 1. À la réception de signaux ayant le même identifiant DG-ID, appuyez sur la touche [**MODE**(**DG-ID**)] pour révéler les informations de l'autre station:
	- En fonction du modèle, les informations telles que l'indicatif d'appel de l'autre station, la latitude, la longitude, et. peuvent être affichées.
	- À la réception de signaux de plusieurs stations, appuyez sur la touche [**MODE**(**DG-ID**)] pour afficher l'indicatif d'appel de l'autre station, puis tournez le bouton **DIAL** pour sélectionner les autres stations à afficher sur l'écran LCD.
	- Jusqu'à 24 stations peuvent être affichées dans l'ordre de leur réception.
- *Remarque:* Le FTM-7250DE ne peut pas envoyer d'informations sur la propre position car il n'est pas équipé de la fonction GPS.
	- Les informations de position ne s'affichent que lorsque les informations de latitude et de longitude sont incluses dans le signal de l'autre station.
	- Les émetteurs-récepteurs qui peuvent transmettre des informations de position avec la fonction GM sont les suivants: (à partir de 2018).

Série FTM-400XD/FTM-400D, série FTM-100D, FT2D, FT1XD, FT1D, FT-991A/ FT-991\*

(\*: Le réglage de la latitude et de la longitude doit être entré manuellement, ou un GPS externe doit être branché).

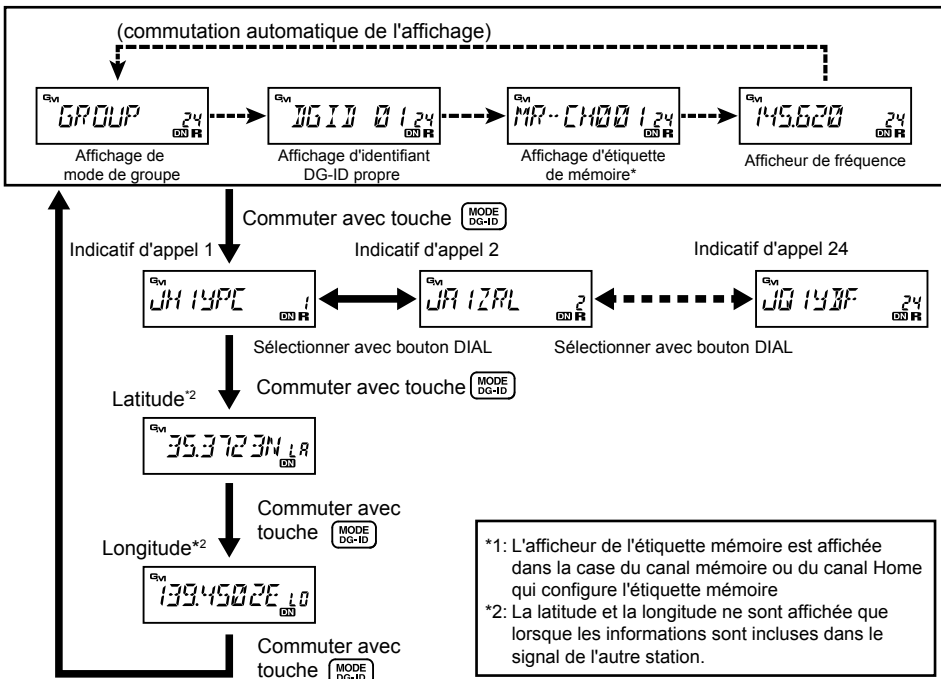

#### **Écran d'information GPS**

## <span id="page-27-0"></span>**Fonction GM**

## **Bip d'alerte GM**

Pour vous alerter sur l'état actuel du fonctionnement GM, la fonction GM (Group Monitor) permet d'émettre deux types de bip d'alerte (avec l'option supplémentaire de les désactiver). En fonction de votre emplacement et de la gêne potentielle associée aux bips fréquents, vous pouvez choisir le mode d'émission de bips le mieux adapté à vos besoins.

- 1. Appuyez sur la touche [**MHz**(**SETUP**)] et maintenez-la enfoncée, puis tournez le bouton **DIAL** pour sélectionner "**GM RINGR 21**
- 2. Appuyez sur la touche [**MHz**(**SETUP**)], puis tournez le bouton **DIAL** pour sélectionner l'un des paramètres suivants.
	- IN RANGE: Bip émis uniquement lorsque la radio détecte qu'une station est à portée de communication.
	- ALWAYS: Bip émis chaque fois qu'une invitation à émettre est reçue d'une autre station.
	- OFF: Aucun bip d'alerte émis.

#### *Réglage par défaut:* IN RANGE

3. Appuyez sur la touche [**MHz**(**SETUP**)] et maintenezla enfoncée pour enregistrer le nouveau paramètre et revenir au fonctionnement normal.

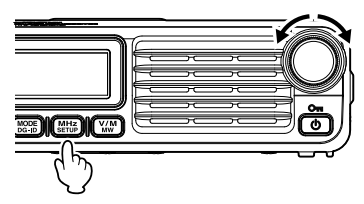

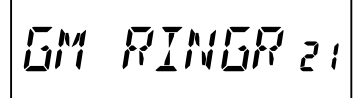

IN RRNGE

**RLWAYS** 

## **Intervalle d'invitation à émettre GM**

La fonction GM (Group Monitor) peut être programmée pour un intervalle normal (réglage par défaut) ou un intervalle long d'invitation à émettre. Pour modifier l'intervalle d'invitation à émettre:

- 1. Appuyez sur la touche [**MHz**(**SETUP**)] et maintenez-la enfoncée, puis tournez le bouton **DIAL** pour sélectionner "**GM INTVL 22**".
- 2. Appuyez sur la touche [**MHz**(**SETUP**)], puis tournez le bouton **DIAL** pour sélectionner l'intervalle d'invitation à émettre désiré (NORMAL ou LONG). *Réglage par défaut* NORMAL
- 3. Appuyez sur la touche [**MHz**(**SETUP**)] et maintenezla enfoncée pour enregistrer le nouveau paramètre et revenir au fonctionnement normal.

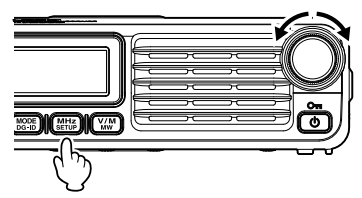

INTVL 22 GM

## <span id="page-28-0"></span>**Clone**

Le FTM-7250DE comporte une fonction pratique de "clonage", qui permet de transférer les données de la mémoire et les données de configuration d'un émetteur-récepteur à un autre émetteur-récepteur FTM-7250DE.

Cette fonction est particulièrement utile pour configurer plusieurs émetteurs-récepteurs pour le fonctionnement d'un service public.

La procédure à suivre pour cloner des données d'une radio vers une autre est la suivante:

- 1. Éteignez les deux radios.
- 2. Branchez le câble de clonage fabriqué par l'utilisateur entre les prises jack MIC des deux radios.
- 3. Appuyez sur la touche [**MHz**(**SETUP**)] et maintenez-la enfoncée tout en allumant les radios. Effectuez cette opération pour les deux radios (l'ordre de mise en marche n'a pas d'importance). "CLONE" s'affiche sur les écrans des deux radios lorsque le mode Clone est activé avec succès dans cette étape.
- 4. Sur la radio de destination; appuyez sur la touche [**MHz**(**SETUP**)] ("-- --WAIT-- --" s'affichera sur l'écran).
- 5. Sur la radio source; appuyez sur la touche [**GM(AMS)**] "-- -- --TX-- -- --" s'affichera sur la radio source et les données de cette radio seront transférées vers la radio de destination.
- 6. En cas de problème pendant la procédure de clonage, "ERREUR" s'affiche. Vérifiez les raccordements du câble et la tension de la batterie et réessayez.
- 7. Si le transfert des données est réussi, "CLONE" s'affichera sur l'écran de la radio source. La radio de destination vers laquelle les données sont copiées redémarrera automatiquement.

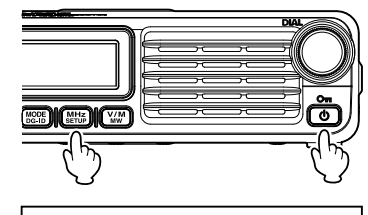

$$
\cdots \mathcal{M} \overline{H} \overline{I} \overline{I} \cdots
$$

$$
\boxed{\cdots \cdots \overline{7} \times \cdots \cdots}
$$

8. Éteignez les deux radios et débranchez le câble de clonage.

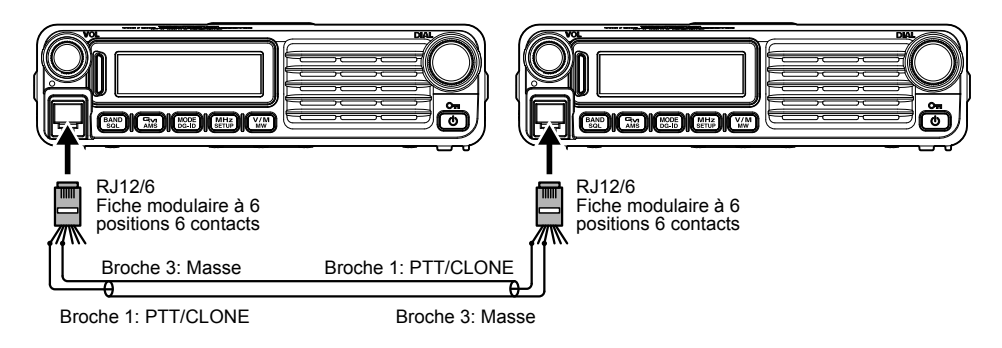

## <span id="page-29-0"></span>**Mode (menu) de configuration**

Le mode (menu) de configuration du FTM-7250DE, déjà décrit dans plusieurs parties des chapitres précédents, est facile à activer et à configurer. Les menus permettent de configurer de nombreux paramètres de l'émetteur-récepteur, dont certains n'ont pas été décrits précédemment. Utilisez la procédure suivante pour activer le mode (menu) de configuration:

- 1. Appuyez sur la touche [**MHz**(**SETUP**)] et maintenez-la enfoncée pour accéder au menu de configuration.
- 2. Tournez le bouton **DIAL** pour sélectionner l'option de menu à régler.
- 3. Appuyez momentanément sur la touche [**MHz**(**SETUP**)] pour activer le réglage de l'option de menu sélectionnée, puis tournez le bouton **DIAL** pour effectuer le réglage.
- 4. Après avoir terminé la sélection et le réglage, appuyez sur la touche [**MHz**(**SETUP**)] et maintenez-la enfoncée pour quitter le menu de configuration et reprendre le fonctionnement normal.

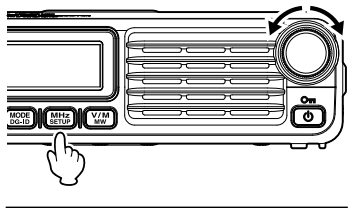

<span id="page-29-1"></span>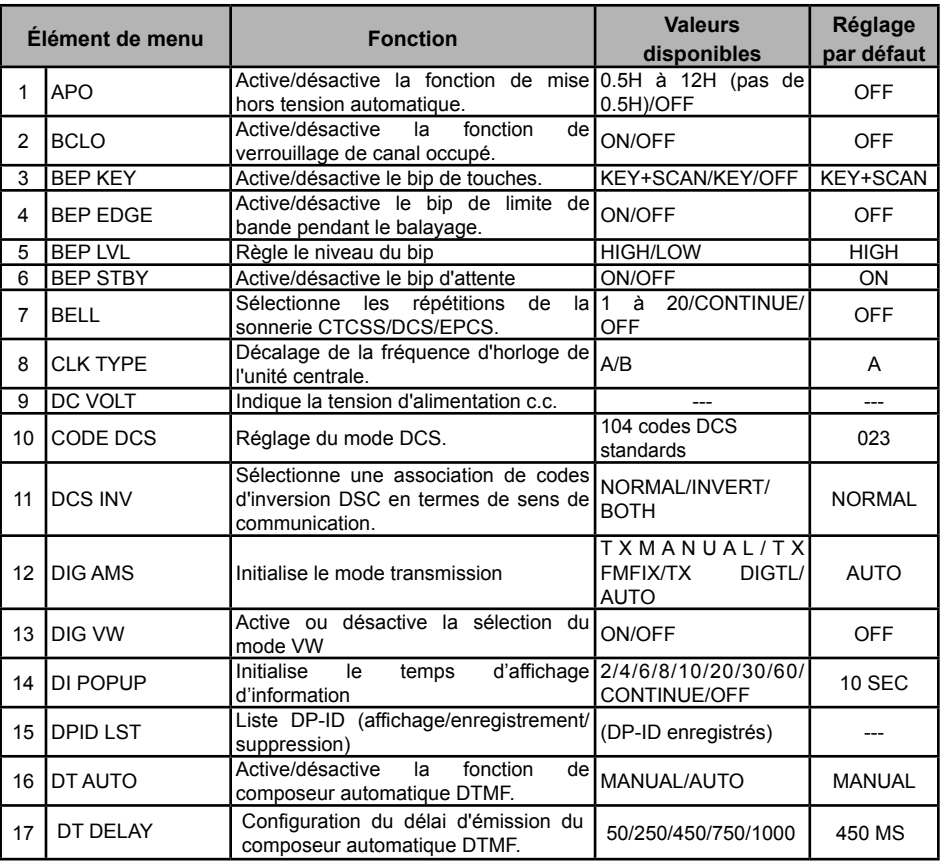

# **Mode (menu) de configuration**

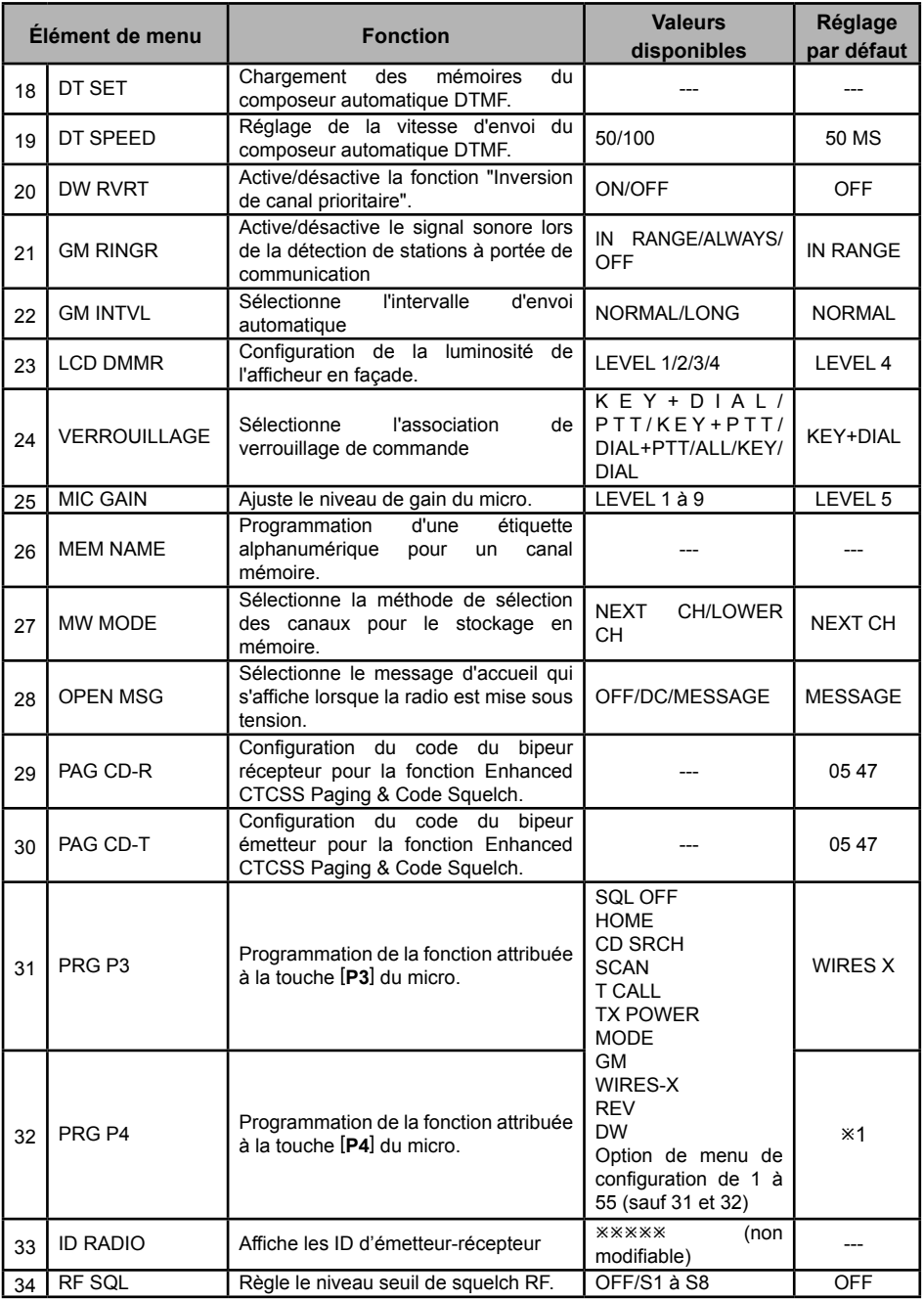

# **Mode (menu) de configuration**

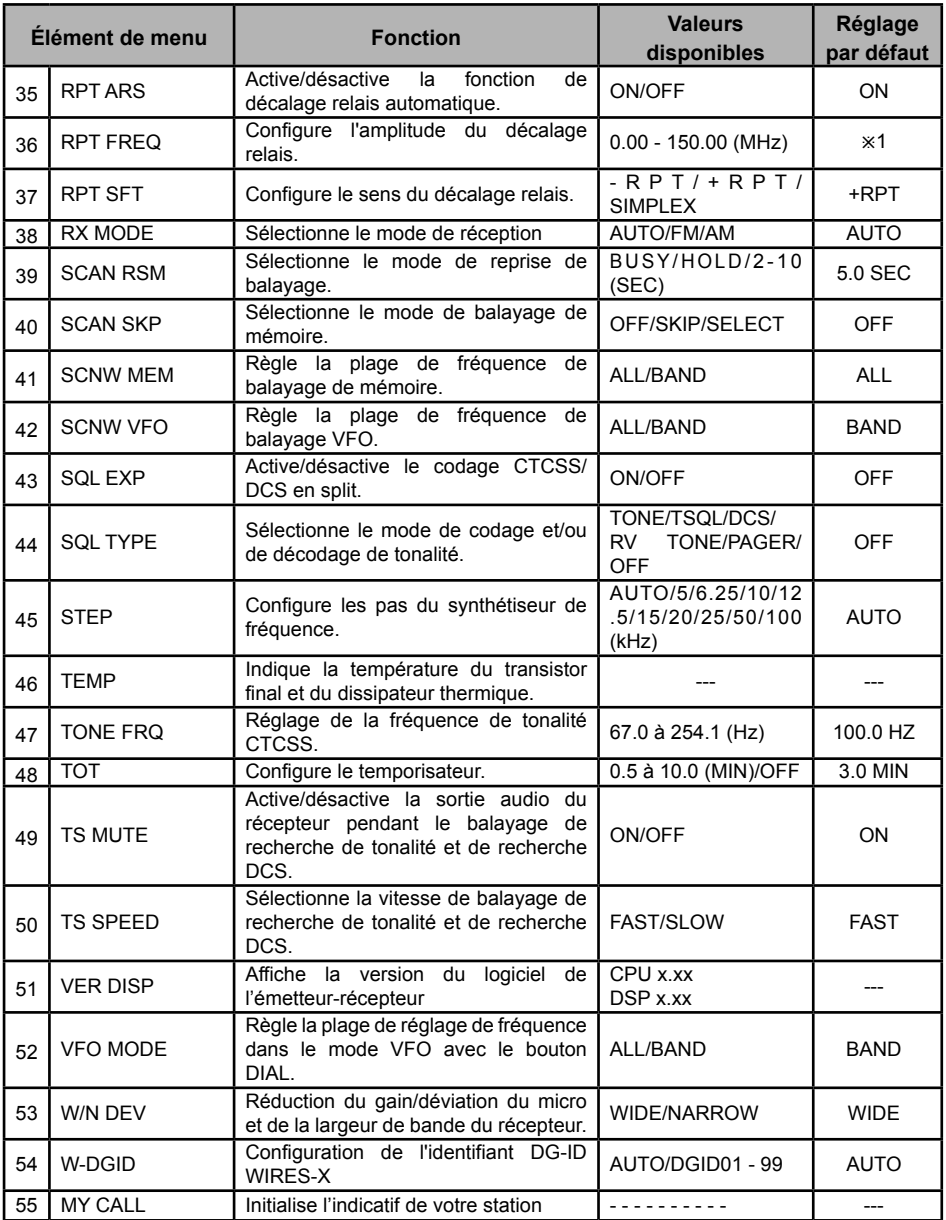

ø1: Dépend de la version de l'émetteur-récepteur.

## <span id="page-32-0"></span>**Détails de sélection de menu**

## **1 APO**

**Fonction:** Active/désactive la fonction de mise hors tension automatique. **Valeurs disponibles:** 0.5 H à 12.0 H (0.5 H/pas) / OFF **Réglage par défaut:** OFF

## **2 BCLO**

**Fonction:** Active/désactive la fonction de verrouillage de canal occupé. **Valeurs disponibles:** ON / OFF **Réglage par défaut:** OFF

## **3 BEP KEY**

**Fonction:** Active/désactive le bip de touche. **Valeurs disponibles:** KEY+SCAN / KEY / OFF **Réglage par défaut:** KEY+SCAN KEY+SCAN: Le bip est émis lorsque n'importe quelle touche est foncée, ou lorsque le balayage s'arrête. KEY: Le bip est émis lorsque n'importe quelle touche est enfoncée. OFF: Le bip est désactivé.

## **4 BEP EDGE**

**Fonction:** Active/désactive le bip de limite de bande pendant le balayage.

**Valeurs disponibles:** ON / OFF

**Réglage par défaut:** OFF

### **5 BEP LVL**

**Fonction:** Règle le niveau du bip **Valeurs disponibles:** High / Low **Valeur par défaut:** High

## **6 BEP STBY**

**Fonction:** Active/désactive le bip d'attente.

**Valeurs disponibles:** ON / OFF

#### **Réglage par défaut:** ON

ON : Émet un bip sonore lorsque la station partenaire a fini d'émettre.

OFF : N'émet pas de bip sonore lorsque la station partenaire a fini d'émettre.

## **7 BELL**

**Fonction:** Sélectionnez les répétitions de la sonnerie CTCSS/DCS/EPCS. **Valeurs disponibles:** 1 TIME to 20 TIMES / CONTINUE (sonnerie continue) / OFF **Réglage par défaut:** OFF

## **8 CLK TYPE**

**Fonction:** Décalage de la fréquence d'horloge de l'unité centrale.

#### **Valeurs disponibles:** A / B

#### **Réglage par défaut:** A

Cette fonction n'est utilisée que pour déplacer un "birdie" de réception non sélective au cas où il tombe sur une fréquence désirée. Sélectionner A pour le fonctionnement normal.

## **9 DC VOLT**

**Fonction:** Indique la tension d'alimentation c.c.

## **10 CODE DCS**

**Fonction:** Configuration du code DCS.

**Valeurs disponibles:** 104 codes DCS standards

#### **Réglage par défaut:** 023

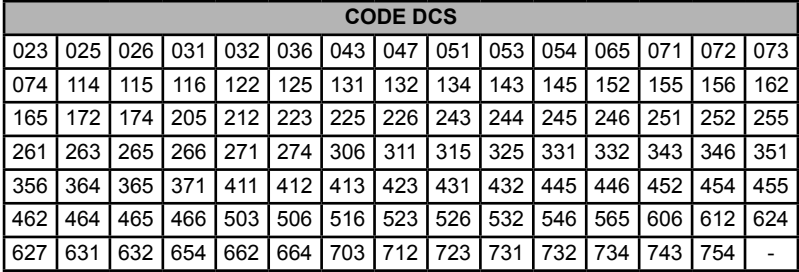

## **11 DCS INV**

**Fonction:** Sélectionne une association de codes d'inversion DSC en termes de sens de communication. **Valeurs disponibles:** NORMAL / INVERT / BOTH

**Réglage par défaut:** NORMAL

NORMAL: Homéomorphe INVERT: Phase inversée

BOTH: Deux phases

## **12 DIG AMS**

**Fonction:** Sélectionne le mode d'émission lorsque la fonction AMS est utilisée.

**Valeurs disponibles:** TXMANUAL / TX FMFIX / TX DIGTL / AUTO

#### **Réglage par défaut:** AUTO

- TXMANUAL: Sélectionne automatiquement le mode numérique ou analogique en fonction du signal reçu. Une brève pression de l'interrupteur [**PTT**] sur le micro permet d'alterner entre le mode numérique et le mode analogique.
- TX FMFIX: Sélectionne automatique le mode numérique ou analogique en fonction du signal reçu. Passe toujours en mode FM pour l'émission.
- TX DIGTL: Sélectionne automatiquement le mode numérique ou analogique en fonction du signal reçu. Passe toujours en mode DN pour l'émission.
- AUTO: Sélectionne automatiquement le mode numérique ou analogique en fonction du signal reçu. Une brève pression de l'interrupteur [**PTT**] sur le micro ne modifie pas le mode.

#### **13 DIG VW**

**Fonction:** Active/désactive la sélection du mode FR vocal numérique (VW).

En appuyant sur la touche [**MODE**(**DG-ID**)], configurez si le mode FR vocal numérique (VW) peut être sélectionné ou non.

**Valeurs disponibles** : OFF/ON

**Réglage par défaut:** OFF

## **Détails de sélection de menu**

## **14 DI POPUP**

**Fonction:** Confiture la durée d'affichage des informations.

**Valeurs disponibles:** 2 SEC / 4 SEC / 6 SEC / 8 SEC / 10 SEC / 20 SEC / 30 SEC / 60 SEC / CONTINUE / OFF

**Réglage par défaut:** 10 SEC

## **15 DPID LST**

**Fonction:** Enregistre le DP-ID de émetteur-récepteur.

## **16 DT AUTO**

**Fonction:** Active/désactive la fonction de composeur automatique DTMF. **Valeurs disponibles:** MANUAL / AUTO **Réglage par défaut:** MANUAL

### **17 DT DELAY**

**Fonction:** Configuration du délai d'émission du composeur automatique DTMF. **Valeurs disponibles:** 50 / 250 / 450 / 750 / 1000 ms **Réglage par défaut**: 450ms

## **18 DT SET**

**Fonction:** Chargement des mémoires du composeur automatique DTMF. Voir [page 14](#page-14-1) pour plus de détails

### **19 DT SPEED**

**Fonction:** Configuration de la vitesse d'envoi du composeur automatique DTMF. **Valeurs disponibles:** 50 (rapide) / 100 (lent) ms **Réglage par défaut**: 50ms

#### **20 DW RVRT**

**Fonction:** Active/désactive la fonction "Inversion de canal prioritaire". **Valeurs disponibles:** ON / OFF **Réglage par défaut:** OFF Voir [page 24](#page-24-1) pour plus de détails

# **21 GM RINGR**<br>Fonction: Active

**Fonction:** Active/désactive le signal sonore lorsque des stations sont détectées à portée de communication.

**Valeurs disponibles:** IN RANGE / ALWAYS / OFF

**Réglage par défaut:** IN RANGE

IN RANGE: Des bips sont émis lorsque la radio détecte une station à portée de communication.

ALWAYS: Des bips sont émis chaque fois qu'une invitation à émettre est reçue de l'autre station. OFF: Aucun bip d'alerte émis.

## **22 GM INTVL**

**Fonction:** Sélectionne l'intervalle de balise GM automatique. **Valeurs disponibles:** NORMAL / LONG **Réglage par défaut** NORMAL

### **23 LCD DMMR**

**Fonction:** Configuration de la luminosité de l'affichage en façade. **Valeurs disponibles:** LEVEL 1 - LEVEL 4 **Réglage par défaut:** LEVEL 4

## **24 LOCK**

**Fonction:** Sélectionne l'association de verrouillage des commandes. **Valeurs disponibles:** KEY+DIAL / PTT / KEY+PTT / DIAL+PTT / ALL / KEY / DIAL **Réglage par défaut:** KEY+DIAL

### **25 MIC GAIN**

**Fonction:** Ajuste le niveau de gain du micro. **Valeurs disponibles:** LEVEL 1 - LEVEL 9 **Réglage par défaut:** LEVEL 5

### **26 MEM NAME**

**Fonction:** Programmation d'une étiquette alphanumérique pour un canal mémoire. Voir [page 18](#page-18-1) pour plus de détails

## **27 MW MODE**

**Fonction:** Sélectionne la méthode de sélection des canaux pour le stockage en mémoire.

#### **Valeurs disponibles:** NEXT CH / LOWER CH

**Réglage par défaut:** NEXT CH

- NEXT CH: Enregistre les données dans le canal mémoire immédiatement supérieur au canal mémoire
- LOWER CH: Enregistre les données dans le canal mémoire "libre" le plus bas disponible.

## **28 OPEN MSG**

**Fonction:** Sélectionne le message d'accueil qui s'affiche lorsque la radio est mise sous tension. **Valeurs disponibles:** DC / MESSAGE / OFF

#### **Réglage par défaut:** MESSAGE

DC: Alimentation c.c.

MESSAGE: Configuré par l'utilisateur. Voir ci-dessous.

OFF: Aucun message d'accueil

Pour programmer le message d'accueil:

- 1. Réglez cette option de mode de configuration sur "MESSAGE".
- 2. Appuyez momentanément sur la touche [**V/M**(**MW**)] pour activer la programmation du message d'accueil. Vous noterez que l'emplacement de l'entrée du premier caractère clignote.
- 3. Tournez le bouton **DIAL** pour sélectionner la première lettre/chiffre du message, puis appuyez momentanément sur la touche [**V/M**(**MW**)] pour passer au caractère suivant.

## **Détails de sélection de menu**

- 4. Répétez l'étape précédente selon les besoins pour terminer le message (jusqu'à 8 caractères).
- 5. Pour corriger une erreur, appuyez sur la touche [**BAND**(**SQL**)] pour faire reculer le curseur; ré-entrez ensuite la lettre/le chiffre correct.
- 6. Une fois que le message d'accueil désiré est entré, appuyez momentanément sur la touche [**MHz**(**SETUP**)] pour confirmer le message, puis appuyez sur la touche [**MHz**(**SETUP**)] et maintenez-la enfoncée pour enregistrer les paramètres et revenir au fonctionnement normal.

## **29 PAG CD-R**

**Fonction:** Configuration du code du bipeur récepteur pour la fonction Enhanced CTCSS Paging & Code Squelch

Voir [page 10](#page-10-1) pour plus de détails

### **30 PAG CD-T**

**Fonction:** Configuration du code du bipeur émetteur pour la fonction Enhanced CTCSS Paging & Code Squelch.

Voir [page 10](#page-10-1) pour plus de détails

## **31 PRG P3**

**Fonction:** Programmation de la fonction attribuée à la touche [**P3**] du micro.

**Valeurs disponibles:** SQL OFF / HOME / CD SRCH / SCAN / T CALL / TX POWER / MODE / GM / WIRES-X / REV / DW ou l'une de toutes les options de mode de configuration (sauf les options 31 et 32 du mode de configuration)

**Réglage par défaut:** WIRES-X

## **32 PRG P4**

**Fonction:** Programmation de la fonction attribuée à la touche [**P4**] du micro.

**Valeurs disponibles:** SQL OFF / HOME / CD SRCH / SCAN / T CALL / TX POWER / MODE / GM / WIRES-X / REV / DW ou l'une de toutes les options de mode de configuration (sauf les options 31 et 32 du mode de configuration)

**Réglage par défaut:** Dépend de la version de l'émetteur-récepteur.

## **33 RADIO ID**

**Fonction:** Affiche les identifiants de l'émetteur-récepteur.

RADIO ID est un code à 5 chiffres comprenant des caractères alphanumériques qui sont écrits dans l'émetteur-récepteur pendant sa fabrication en usine.

ID RADIO ne peut pas être modifié.

### **34 RF SQL**

**Fonction:** Configure le niveau-seuil de squelch RF. **Valeurs disponibles:** S1 - S8 / OFF **Réglage par défaut:** OFF

### **35 RPT ARS**

**Fonction:** Active/désactive la fonction de décalage relais automatique. **Valeurs disponibles:** ON / OFF **Réglage par défaut:** ON

## **Détails de sélection de menu**

## **36 RPT FREQ**

**Fonction:** Configure l'amplitude du décalage relais.

**Valeurs disponibles:** 0.00 - 150.00 MHz

**Réglage par défaut:** Dépend de la version de l'émetteur-récepteur.

## **37 RPT SFT**

**Fonction:** Configure le sens de décalage relais. Valeurs disponibles: - RPT / + RPT / SIMPLEX **Réglage par défaut:** SIMPLEX

## **38 RX MODE**

**Fonction:** Configuration du mode de réception de bande. Chaque mode de réception de bande peut être configuré.

**Valeurs disponibles:** AUTO / FM / AM

**Réglage par défaut:** AUTO

- AUTO: Le mode de réception (mode FM ou mode AM) est sélectionné automatiquement en fonction de la bande de fréquence utilisée.
- FM: La bande de fréquence sélectionnée est réglée sur le mode FM.
- AM: La bande de fréquence sélectionnée est réglée sur le mode AM.

## **39 SCAN RSM**

**Fonction:** Sélectionne le mode de reprise de balayage.

**Valeurs disponibles:** BUSY / HOLD / 2.0 SEC - 10.0 SEC (pas de 0.5 SEC)

**Réglage par défaut:** 5,0 SEC

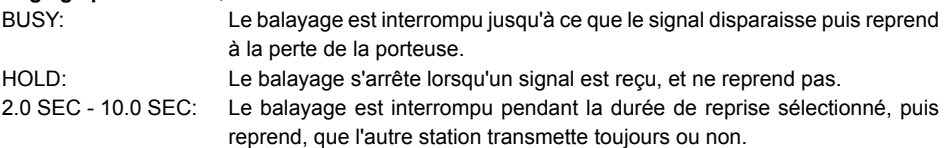

## **40 SCAN SKP**

**Fonction:** Sélectionne le mode de balayage de mémoire.

**Valeurs disponibles:** SKIP/SELECT/OFF

**Réglage par défaut:** OFF

SKIP: Les canaux signalés seront "omis" pendant le balayage.

- SELECT: Seuls les canaux signalés seront balayés (liste de balayage préférentiel).
- OFF: Tous les canaux mémoire seront balayés (le "signal" sera ignoré).

### **41 SCNW MEM**

**Fonction:** Règle la plage de fréquence de balayage de mémoire. Réglez la plage de bande de fréquence pendant le balayage dans le mode mémoire.

#### **Valeurs disponibles:** ALL / BAND

#### **Réglage par défaut:** ALL

- ALL: Tous les canaux mémoires sont balayés indépendamment de la bande de fréquence dans laquelle sont enregistré les canaux mémoire.
- BAND: Seuls les canaux mémoire dont les fréquences sont enregistrées dans la même bande que le canal sur lequel le balayage commence seront balayés.

### **42 SCNW VFO**

**Fonction:** Règle la plage de fréquence de balayage VFO. Réglez l'action de balayage VFO quand le balayage atteint la fin de la bande de fréquence.

**Valeurs disponibles:** ALL / BAND

#### **Réglage par défaut:** BAND

- ALL: Quand le balayage atteint la limite de bande, le balayage continue dans la bande de fréquence suivante.
- BAND: Quand le balayage atteint la limite de bande, le balayage se répète dans la même bande de fréquence.

## **43 SQL EXP**

**Fonction:** Active/désactive le codage CTCSS/DCS en split.

**Valeurs disponibles:** ON / OFF

**Réglage par défaut:** OFF

Lorsque cette option du mode de configuration est réglée sur "ON", les paramètres supplémentaires suivants sont disponibles après le paramètre "PAGER" lors de la configuration de l'option "44 SQL TYPE" du mode de configuration:

D CODE: Codage DCS seulement

T DCS: Code une tonalité CTCSS et décode une tonalité DCS.

D TONE : Code un code DCS et décode une tonalité CTCSS.

## **44 SQL TYPE**

**Fonction:** Sélectionne le mode Codeur et/ou Décodeur de tonalité

**Valeurs disponibles:** TONE / TSQL / DCS / RV TONE / PAGER / OFF

#### **Réglage par défaut:** OFF

- TONE: Codeur CTCSS
- TSQL: Codeur/décodeur CTCSS
- DCS: Codeur/décodeur codé numérique
- REV TONE: Décodeur CTCSS inverse (supprime l'audio du récepteur lorsqu'une tonalité correspondante est reçue)
- PAGER: Enhanced Paging & Code Squelch

*Remarque:* Voir aussi l'option "39 SQL EXP" du mode de configuration, relatif aux sélections supplémentaires disponibles pendant le fonctionnement "Split Tone".

## **45 STEP**

**Fonction:** Configure les pas du synthétiseur de fréquence. **Valeurs disponibles:** AUTO / 5 / 6.25 / 8.33\* / 12.5 / 15 / 20 / 25 / 50 / 100 (kHz) **Réglage par défaut:** AUTO

\*: Bande AIR

### **46 TEMP**

**Fonction:** Indique la température du transistor final et du dissipateur thermique.

## **47 TONE FRQ**

**Fonction:** Configuration de la fréquence de tonalité CTSCC. **Valeurs disponibles:** 50 tonalités CTCSS standards **Réglage par défaut:** 100.0 Hz

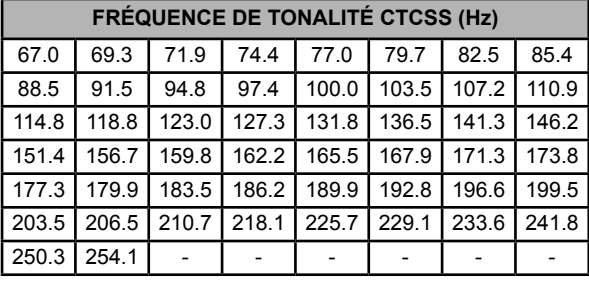

### **48 TOT**

**Fonction:** Configure le temporisateur.

**Valeurs disponibles:** 0.5 MIN - 10.0 MIN (pas de 0.5 MIN) / OFF

**Réglage par défaut:** 3.0 MIN

Le temporisateur arrête l'émetteur après l'émission continue du temps programmé.

#### <span id="page-39-0"></span>**49 TS MUTE**

**Fonction:** Active/désactive la sortie audio du récepteur pendant que le balayage de recherche de tonalité ou de recherche DCS est activé.

**Valeurs disponibles:** ON / OFF **Réglage par défaut:** ON

### <span id="page-39-1"></span>**50 TS SPEED**

**Fonction:** Sélectionne la vitesse de balayage de recherche de tonalité ou de recherche DCS. **Valeurs disponibles:** FAST / SLOW **Réglage par défaut:** FAST

### **51 VER DISP**

**Fonction:** Affiche la version logicielle de l'émetteur-récepteur. **Valeurs disponibles:** CPU / DSP

## **52 VFO MODE**

**Fonction:** Règle la plage de réglage de fréquence dans le mode VFO avec le bouton DIAL. **Valeurs disponibles:** ALL / BAND

#### **Réglage par défaut:** BAND

- ALL: Le réglage continue vers la bande suivante lorsqu'il atteint la fin de la bande.
- BAND: Le réglage continue vers l'autre extrémité de la bande actuelle lorsque la fin de la bande est atteinte. Pour changer de bande, appuyez sur la touche [**BAND**(**SQL**)]

### **53 W/N DEV**

**Fonction:** Réduction du gain/de la déviation du micro et de la largeur de bande de réception. **Valeurs disponibles:** WIDE / NARROW **Réglage par défaut:** WIDE

## **54 W-DGID**

**Fonction:** Configure l'identifiant DG-ID WIRES-X.

**Valeurs disponibles:** AUTO/DGID01-99

**Réglage par défaut:** AUTO

AUTO: Seuls les nœuds ouverts réglés sur l'identifiant DG-ID "00" peuvent être connectés. DGID01-99: Seuls les nœuds correspondant à l'identifiant DG-ID peuvent être connectés.

## **55 MY CALL**

**Fonction:** Configure l'indicatif d'appel de votre station.

Pour entrer l'indicatif d'appel:

1. Appuyez momentanément sur la touche [**MHz**(**SETUP**)].

L'identifiant de l'indicatif d'appel actuellement enregistré est affiché.

- 2. Tournez le bouton **DIAL** pour sélectionner le premier chiffre/lettre de votre signal d'appel, puis appuyez momentanément sur la touche [**V/M**(**MW**)] pour enregistrer le premier chiffre/lettre et passer au caractère suivant.
- 3. Répétez l'étape précédente si nécessaire pour terminer l'indicatif d'appel (jusqu'à 10 caractères).
- 4. Pour faire une correction, appuyez sur la touche [**BAND**(**SQL**)] pour faire reculer le curseur; ré-entrez ensuite la lettre/chiffre correct.
- 5. Une fois que l'indicatif d'appel désiré est entré, appuyez sur la touche [**MHz**(**SETUP**)] et maintenez-la enfoncée pour enregistrer les paramètres et revenir au fonctionnement normal.

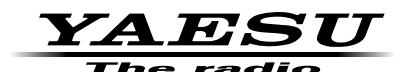

Copyright 2018 YAESU MUSEN CO., LTD. Tous droits réservés.

Aucune partie de ce manuel ne peut être reproduite sans l'autorisation de YAESU MUSEN CO., LTD. .

#### **YAESU MUSEN CO., LTD.**

Tennozu Parkside Building 2-5-8 Higashi-Shinagawa, Shinagawa-ku, Tokyo 140-0002 Japan **YAESU USA**

6125 Phyllis Drive, Cypress, C A 90630, U.S.A.

#### **YAESU UK**

Unit 12, Sun Valley Business Park, Winnall Close Winchester, Hampshire, SO23 0LB, U.K. 1805-A